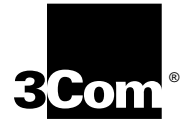

# **LINKBUILDER® FMS™ 100-TX HUB USER GUIDE**

**A member of the 3Com LinkBuilder FMS family**

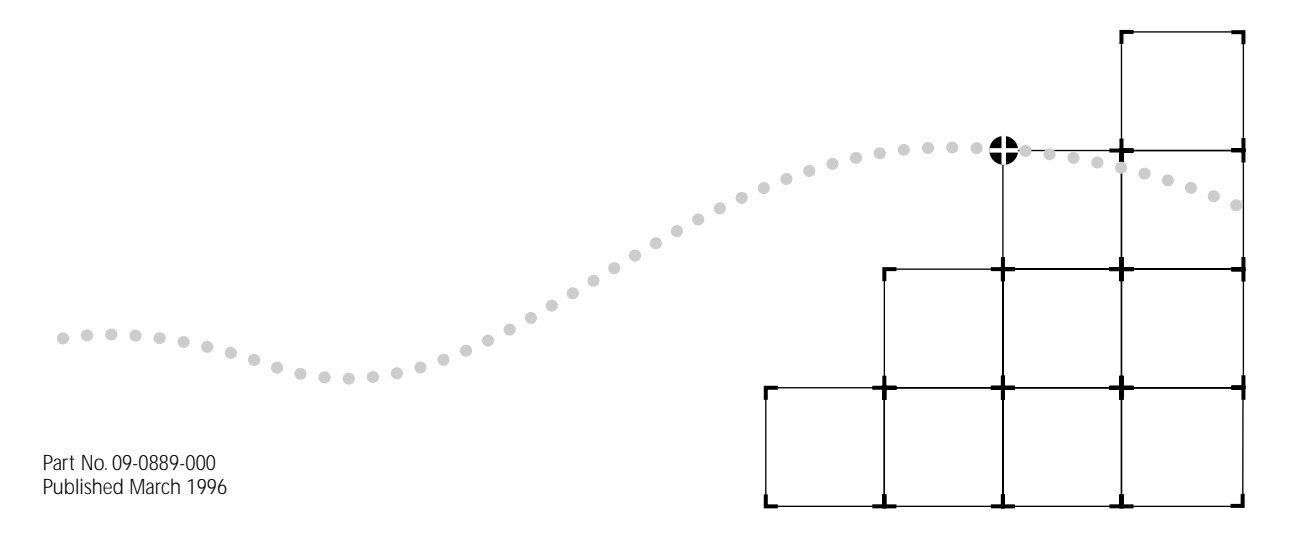

#### 3Com Corporation ■ 5400 Bayfront Plaza ■ Santa Clara, California ■ 95052-8145

© 3Com Corporation, 1996. All rights reserved. No part of this documentation may be reproduced in any form or by any means or used to make any derivative work (such as translation, transformation, or adaptation) without permission from 3Com Corporation.

3Com Corporation reserves the right to revise this documentation and to make changes in content from time to time without obligation on the part of 3Com Corporation to provide notification of such revision or change.

3Com Corporation provides this documentation without warranty of any kind, either implied or expressed, including, but not limited to, the implied warranties of merchantability and fitness for a particular purpose. 3Com may make improvements or changes in the product(s) and/or the program(s) described in this documentation at any time.

#### UNITED STATES GOVERNMENT LEGENDS:

If you are a United States government agency, then this documentation and the software described herein are provided to you subject to the following restricted rights:

#### For units of the Department of Defense:

*Restricted Rights Legend:* Use, duplication or disclosure by the Government is subject to restrictions as set forth in subparagraph (c) (1) (ii) for restricted Rights in Technical Data and Computer Software clause at 48 C.F.R. 52.227-7013. 3Com Corporation, 5400 Bayfront Plaza, Santa Clara, California 95052-8145.

#### For civilian agencies:

*Restricted Rights Legend:* Use, reproduction or disclosure is subject to restrictions set forth in subparagraph (a) through (d) of the Commercial Computer Software - Restricted Rights Clause at 48 C.F.R. 52.227-19 and the limitations set forth in 3Com Corporation's standard commercial agreement for the software. Unpublished rights reserved under the copyright laws of the United States.

If there is any software on removable media described in this documentation, it is furnished under a license agreement included with the product as a separate document, in the hard copy documentation, or on the removable media in a directory file named LICENSE.TXT. If you are unable to locate a copy, please contact 3Com and a copy will be provided to you.

Unless otherwise indicated, 3Com registered trademarks are registered in the United States and may or may not be registered in other countries.

3Com, LinkBuilder, and EtherLink are registered trademarks of 3Com Corporation. 3TECH, FMS, and SuperStack are trademarks of 3Com Corporation. 3ComFacts is a service mark of 3Com Corporation. CompuServe is a trademark of CompuServe, Incorporated.

Other brand and product names may be registered trademarks or trademarks of their respective holders. 3Com registered trademarks are registered in the United States and may or may not be registered in other countries.

Guide written by John Jeter. Edited by Nancy Kurahashi. Technical illustration by Tim Buckreus. Production by Becky Whitmer.

# **CONTENTS**

### **[ABOUT THIS GUIDE](#page-8-0)**

[Introduction 1](#page-8-0) [How to Use This Guide 1](#page-8-0) [Conventions 2](#page-9-0)

#### **[1](#page-10-0) [INTRODUCTION](#page-10-0)**

[General Description 1-1](#page-10-0) [Management Unit 1-3](#page-12-0) [Hub Functions 1-4](#page-13-0)

### **[2](#page-14-0) INSTALLING THE [FMS 100-TX HUB](#page-14-0)**

[Unpacking the Hub 2-1](#page-14-0) [Positioning the Hub 2-2](#page-15-0) [Installing the Hub 2-2](#page-15-0) [Rack Mounting 2-3](#page-16-0) [Desktop Placement 2-5](#page-18-0) [Installing the Transceiver Interface Modules 2-5](#page-18-0) [Using the Redundant Power System 2-7](#page-20-0) [Replacing the Fuse 2-9](#page-22-0)

### **[3](#page-24-0) [MAKING FMS 100-TX HUB CONNECTIONS](#page-24-0)**

[Making Network Connections 3-1](#page-24-0) [Hub to Node 3-2](#page-25-0) [Hub-to-Hub Interconnection 3-4](#page-27-0) Hub to [Management Unit 3-5](#page-28-0) [Hub to Backbone 3-6](#page-29-0)

[Using Transceiver Interface Modules 3-6](#page-29-0) [Considerations for Multisegmented Networks 3-7](#page-30-0) [Classification of Repeaters 3-9](#page-32-0) [Class I Repeaters 3-9](#page-32-0) [Class II Repeaters 3-10](#page-33-0) [LED Descriptions 3-11](#page-34-0) [Status LEDs 3-11](#page-34-0) [Operation LEDs 3-12](#page-35-0) [Unit Digital Display 3-12](#page-35-0) [Power-Up Disabled Option Switch 3-13](#page-36-0)

### **[4](#page-38-0) [CABLING](#page-38-0)**

[Transceiver Interface Module Cabling Requirements 4-2](#page-39-0) [Topology Rules 4-2](#page-39-0) [Hub to Connected Workstations 4-2](#page-39-0) [One Class I Repeater 4-3](#page-40-0)

### **[A](#page-42-0) [SPECIFICATIONS](#page-42-0)**

[Hub Specifications A-1](#page-42-0)

### **[B](#page-44-0) [TECHNICAL SUPPORT](#page-44-0)**

[On-line Technical Services B-1](#page-44-0) [3Com Bulletin Board Service B-1](#page-44-0) [Access by Modem B-1](#page-44-0) [Access by ISDN B-2](#page-45-0) [World Wide Web Site B-2](#page-45-0) [3ComForum on CompuServe B-2](#page-45-0) [3ComFacts Automated Fax Service B-3](#page-46-0) [Support from Your Network Supplier B-3](#page-46-0) [Support from 3Com B-4](#page-47-0) [Returning Products for Repair B-4](#page-47-0)

#### **[GLOSSARY](#page-48-0)**

**[INDEX](#page-52-0)**

**[LIMITED WARRANTY](#page-56-0)**

**[FCC CLASS A VERIFICATION STATEMENT](#page-57-0)** 

**[CISPR A COMPLIANCE](#page-57-0)**

**[CE NOTICE](#page-57-0)**

# **FIGURES**

- **-1** Front Panel of LinkBuilder FMS 100-TX Hub 1-2
- **-2** Rear Panel of LinkBuilder FMS 100-TX Hub 1-2
- **-1** Attaching a Bracket for Rack Mounting 2-3
- **-2** Rack Mounting a Single Hub 2-3
- **-3** Installing a Hub Stack in a Rack 2-4
- **-4** Attaching a Bracket for Desktop Placement 2-5
- **-5** Transceiver Interface Modules 2-6
- **-6** Connecting the Redundant Power System to Four Hubs 2-8
- **-7** Opening the Fuse-holder in the AC Receptacle Assembly 2-9
- **-8** Removing the Fuse 2-10
- **-1** LinkBuilder FMS 100-TX Hub Supporting 11 Users and a Server 3-2
- **-2** Pin Assignments for Straight-Through Cabling 3-3
- **-3** RJ-45 Connector Pin Assignments 3-3
- **-4** Interconnecting Two Hubs 3-4
- **-5** Connecting a Hub Stack to a Management Unit 3-5
- **-6** Connecting Hubs to the Network Backbone 3-6
- **-7** 10 and 100 Mbps Collision Domains Connected by a Switching Hub 3-8
- **-8** Class I Hub 3-9
- **-9** Class II Hubs 3-10
- **-10** LED Indicators 3-11
- **-11** Unit Digital Display 3-12
- **-12** Power-Up Disabled Option Switch 3-13
- **-1** Connecting the Hub to a Workstation 4-2
- **-2** Connecting the Hub in a Network Span of 260.8 Meters 4-3
- **-3** Using an Internetworking Device to Extend the Network Span 4-4

# **TABLES**

- **-1** Supported IEEE 802.3 Repeater Functions 1-4
- **-1** Transceiver Interface Modules 2-5
- **-1** LinkBuilder FMS 100-TX Hub Network Connections 3-1
- **-2** Port LEDs 3-11
- **-3** Hub Operation LEDs 3-12
- **-4** Settings on Power-Up Disabled Option Switch 3-13
- **-1** Maximum Network Collision Domain Diameters 4-1

# **ABOUT THIS GUIDE**

<span id="page-8-0"></span>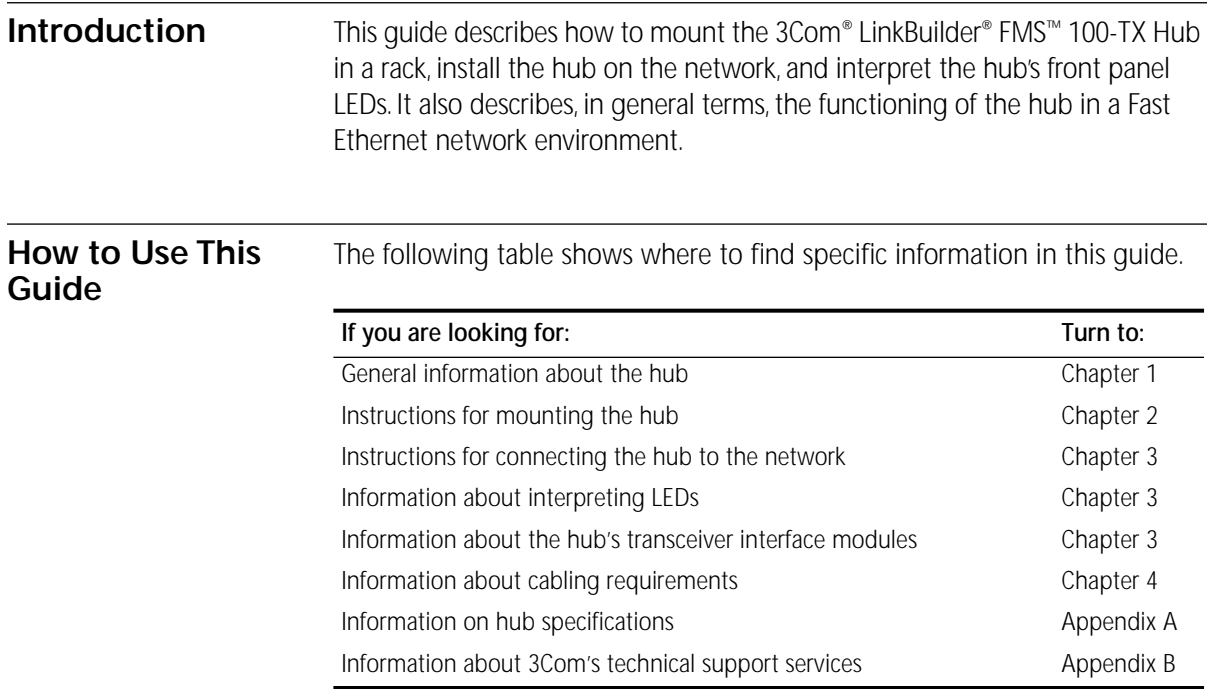

<span id="page-9-0"></span>**Conventions** The following table lists the notice icons that are used throughout this guide.

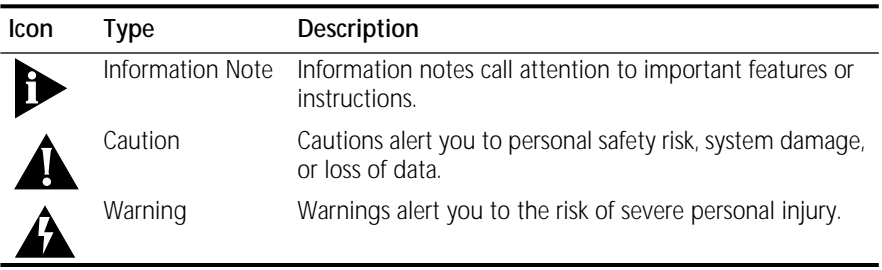

# <span id="page-10-0"></span>**1 INTRODUCTION**

The LinkBuilder® FMS™ 100-TX Hub is a member of the 3Com® SuperStack™ system of stackable network devices. The 100 designation refers to 100BASE-T Fast Ethernet, which is an extension of the Ethernet IEEE 802.3 specifications. The 100BASE-T specification supports the following 100 Mbps media options:

- 100BASE-TX (two-pair Category 5 UTP cabling)
- 100BASE-T4 (four-pair Category 3, 4, or 5 UTP cabling)
- 100BASE-FX (two-strand fiber cabling)

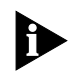

*The LinkBuilder FMS 100-TX Hub complies with the definition of a Class I repeater provided in the IEEE 802.3 standard. Refer to the section ["Classification of Repeaters"](#page-32-0) in [Chapter 3](#page-24-0) for a description of the IEEE 802.3 repeater classification.*

This guide discusses the LinkBuilder FMS 100-TX Hub and the 100BASE-TX and 100BASE-FX transceiver interface modules.

### **General Description**

The LinkBuilder FMS 100-TX Hub, which functions as a network repeater and supports 100 Mbps connectivity, has 12 dedicated RJ-45 twisted-pair ports on its front panel, as shown in [Figure 1-1.](#page-11-0) A media-flexible transceiver interface module port on the hub's rear panel is designated the thirteenth port.

<span id="page-11-0"></span>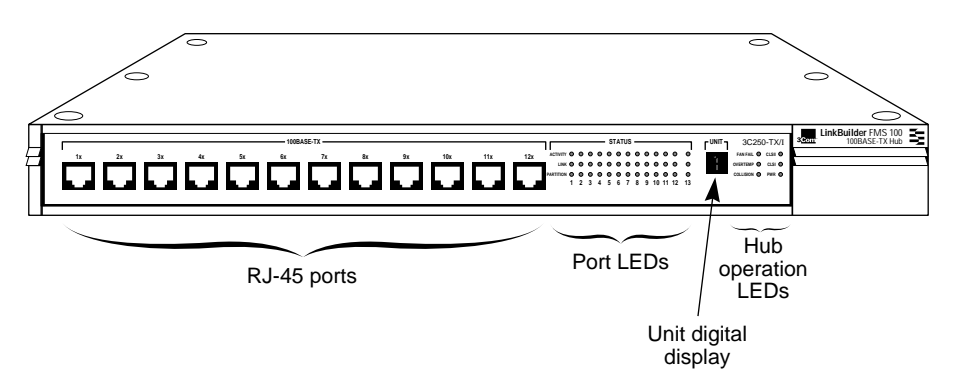

**Figure 1-1** Front Panel of LinkBuilder FMS 100-TX Hub

Each port (including the thirteenth port) is supplied with three LEDs that provide activity, link, and partition status information. Additional LEDs provide repeater classification, environmental, and port status information. (Refer to [Chapter 3](#page-24-0) for the interpretation of LEDs.)

The hub's rear panel (Figure 1-2) has a slot for a 3Com transceiver interface module, which (as the thirteenth port) provides media flexibility and accessibility to the hub. This slot can also be left empty, if desired, with no connection (no module attached).

Two types of transceiver interface modules are available and must be purchased separately:

- 100BASE-TX Category 5 UTP module (3C252-TX)
- 100BASE-FX Fiber module (3C262-FX)

Additional modules may be supported in the future.

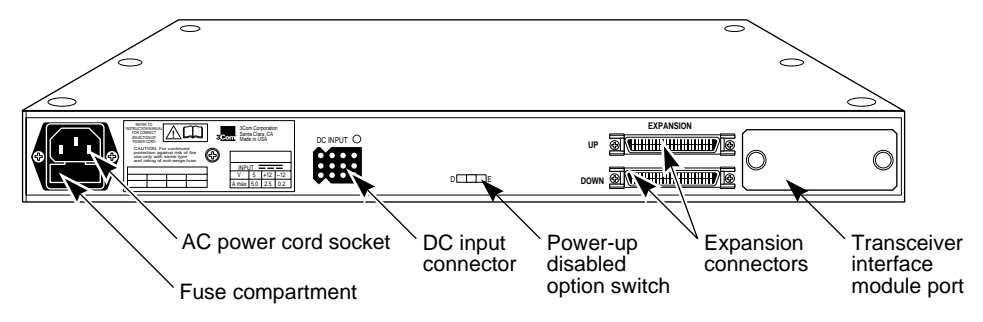

**Figure 1-2** Rear Panel of LinkBuilder FMS 100-TX Hub

<span id="page-12-0"></span>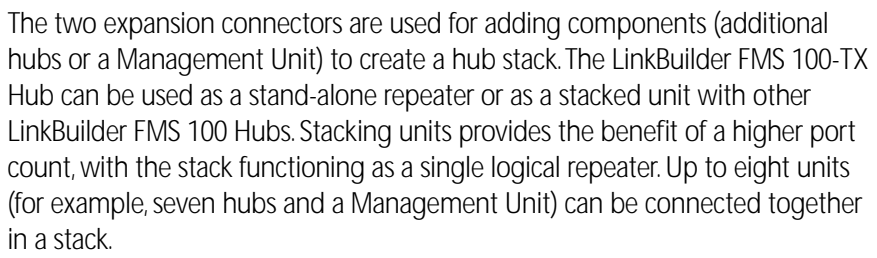

The rear panel of the hub provides a three-pronged socket for attaching a 100–240 V AC power cord to the hub. Alternatively, power can be supplied through a 3Com Redundant Power System (RPS) connected to the DC input connector. Refer to the section ["Using the Redundant Power System"](#page-20-0) in [Chapter 2](#page-14-0) for additional information.

A 2 A, 250 V fast-blow fuse is located in the hub's AC receptacle.

You can mount the LinkBuilder FMS 100-TX Hub in a 19-inch standard rack or you can place it as a stand-alone unit on a desk or table. A rack-mounting kit is supplied with each hub.

**Management Unit** The LinkBuilder FMS 100-TX Hub can support a Management Unit to provide full SNMP manageability to a hub stack. The Management Unit is designed for inclusion in 3Com's SuperStack family of stackable network devices and can also be connected to the Redundant Power System (RPS). If a Management Unit is included in a stack, a maximum of seven hubs is allowed in the stack — that is, one Management Unit plus seven repeaters for a total of eight components, the maximum number of components allowed in one hub stack.

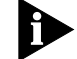

*Only one Management Unit can be attached to each stack.*

<span id="page-13-0"></span>**Hub Functions** The LinkBuilder FMS 100-TX Hub supports the standard functions of an IEEE 802.3 repeater, as listed in Table 1-1.

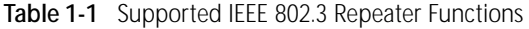

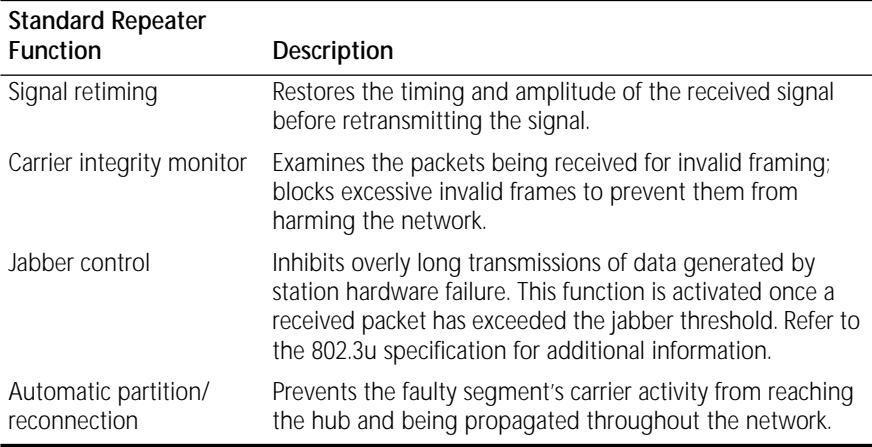

<span id="page-14-0"></span>

# **2 INSTALLING THE FMS 100-TX HUB**

This chapter discusses the following topics:

- Unpacking the hub
- Positioning the hub
- Installing the hub
- Installing the transceiver interface modules
- Using the Redundant Power System
- Replacing the fuse

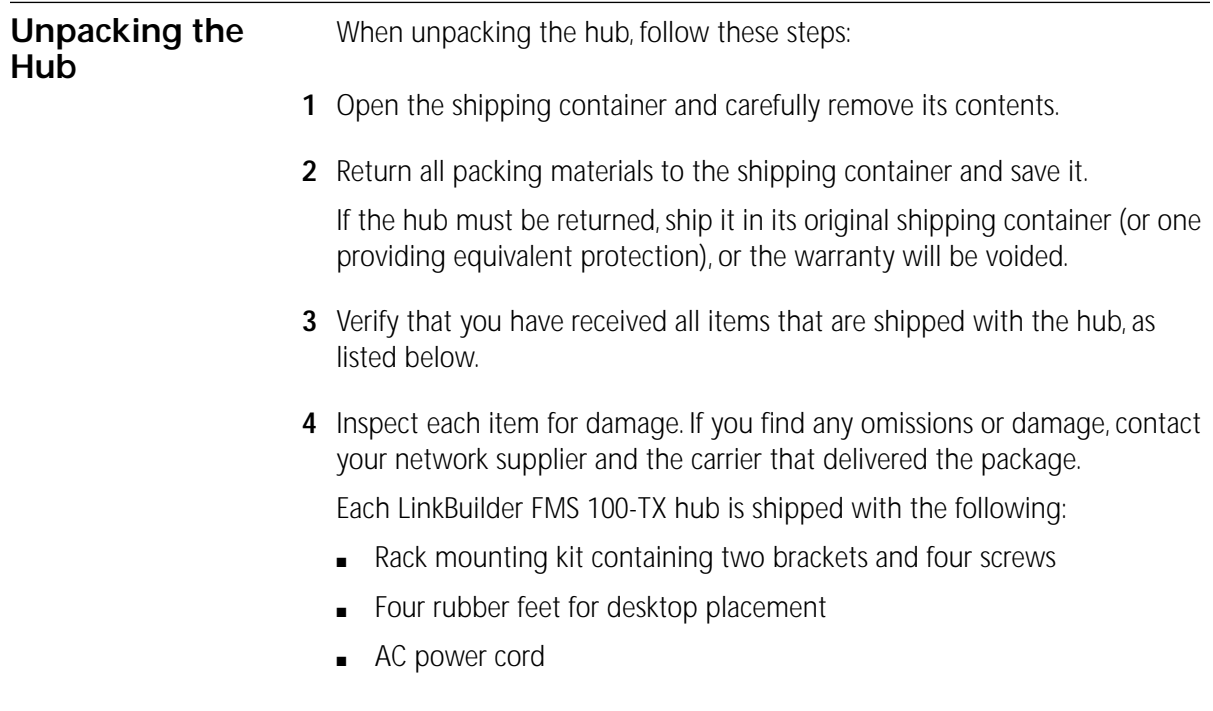

packaged separately from the hub. **Positioning the Hub** When deciding where to place the hub, make sure the environment meets the following conditions: ■ The hub is accessible and cables can be connected easily. For help in planning your network configuration and the location of the hub, refer to Chapters 3 and 4 for information on connecting the hub to the network and the required cabling types and lengths. Read this material before locating the hub permanently. ■ Cabling is away from: ■ Sources of electrical noise, such as HVAC, radios, transmitters, and broadband amplifiers ■ Power lines and fluorescent lighting fixtures ■ Water or moisture cannot enter the hub's case. ■ Airflow around the unit and through the vents is not restricted. Provide a minimum of 1 inch (2.5 cm) clearance on all four sides of the unit. ■ No objects are placed directly on top of any stack or unit other than another stackable device.

If you ordered one or more transceiver interface modules, they will be

**Installing the Hub** This section discusses hub installation. You can install the hub in a standard 19-inch rack or on a desk or table.

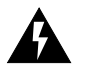

**WARNING:** *3Com strongly recommends that you install the hub stack in a rack, particularly if you intend to use more than four hubs in the stack. Since each hub weighs 12 pounds (5.5 kg), the total weight of eight hubs (the maximum hub stack), plus the possible addition of two RPSs, would be more than 100 pounds (45.5 kg). For maximum safety, this combination of units should be installed in the lower part of a rack. If placed on a desk or table, be certain that the furniture is sturdy enough to support the weight.*

<span id="page-15-0"></span>

<span id="page-16-0"></span>**Rack Mounting** The hub is supplied with two brackets and four screws for rack mounting in a standard 19-inch rack. The four rubber feet that are shipped with each hub are not used for rack mounting.

> To mount the hub in a rack, follow these steps, which assume you are stacking two or more hubs in a rack:

- **1** Place one of the hubs on a level surface, with the front panel facing you.
- **2** Position a bracket over the mounting holes on one side of the unit, as shown in Figure 2-1.

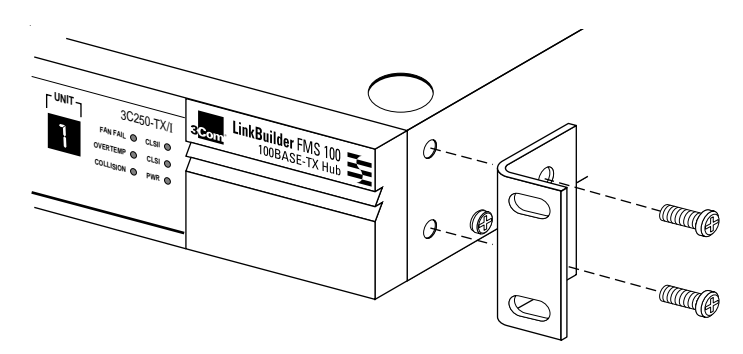

**Figure 2-1** Attaching a Bracket for Rack Mounting

- **3** Insert the two screws and tighten with a screwdriver.
- **4** Repeat steps 2 and 3 for the other side of the hub.
- **5** Mount the hub in the rack and secure it with suitable screws, as shown in Figure 2-2.

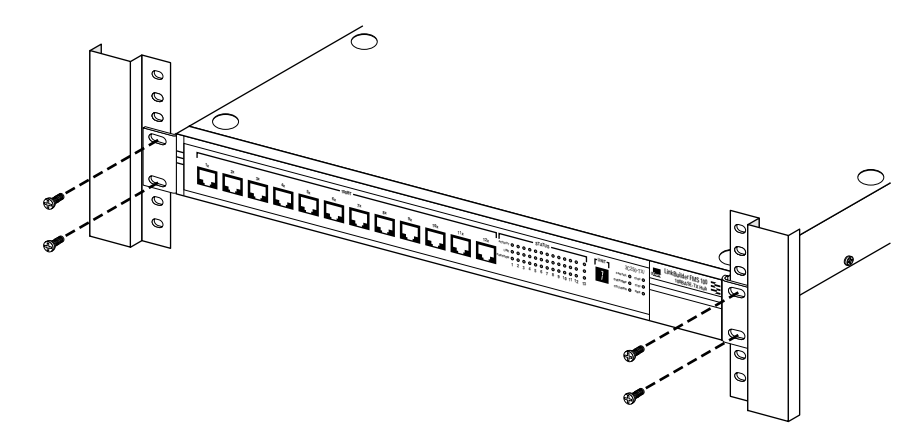

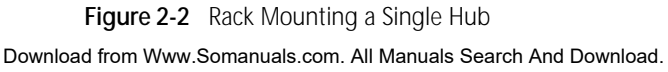

- <span id="page-17-0"></span>**6** Attach brackets to both sides of the other hubs to be rack-mounted, as described in steps 2 through 4.
- **7** Insert each hub into the rack and fasten each one individually to the rack uprights, as shown in Figure 2-3.

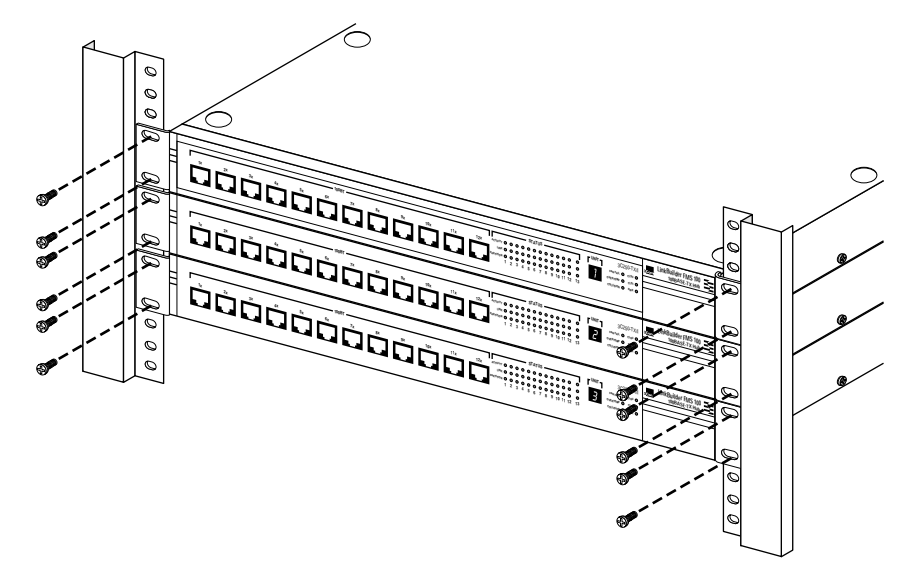

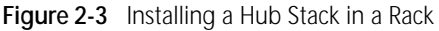

**8** Repeat steps 2 through 7 when placing additional hubs in the stack.

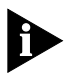

*A single hub stack can contain up to eight units (eight hubs, or seven hubs and one Management Unit) and two Redundant Power Systems.*

**9** For each hub, plug one end of the power cord into the AC power connector and the other end into a power source. (Refer to the section ["Using the](#page-20-0)  [Redundant Power System"](#page-20-0) for information on installing the Redundant Power System.)

All the LEDs should light momentarily. Verify that the PWR (power) LED remains ON, indicating that the hub is receiving power.

See [Chapter 3](#page-24-0) for information about connecting the stack to the network and interpreting LEDs.

بالمعارب

<span id="page-18-0"></span>**Desktop Placement** If you place the hub on a desk or table, attach the supplied rubber feet to each bottom corner of the hub. If you stack additional hubs on top of the bottom one, place rubber feet on the bottom of each corner of each hub in the outline shown on the unit's base.

> To prevent hubs from possibly sliding off the stack, fasten each hub to the hub below it by using the supplied brackets, as shown in Figure 2-4.

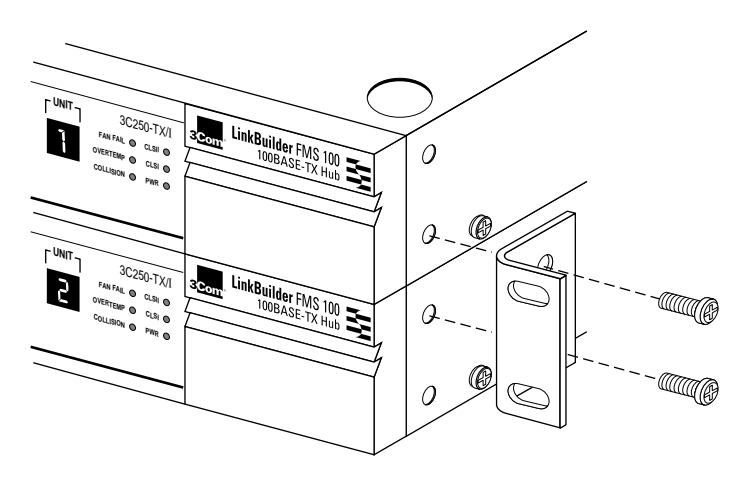

**Figure 2-4** Attaching a Bracket for Desktop Placement

#### **Installing the Transceiver Interface Modules** The LinkBuilder FMS 100-TX Hub chassis is equipped with a rear panel port into which you can insert an optional 3Com transceiver interface module. The transceiver interface module permits connections to a 100 Mbps Ethernet station or a network backbone that is also running 100 Mbps Ethernet. The two types of transceiver interface modules are shown in [Figure 2-5.](#page-19-0) Table 2-1 describes the two 100 Mbps modules.

**Table 2-1** Transceiver Interface Modules

| Module Type | 3Com Part Number | Connector                       | Cabling                                           |
|-------------|------------------|---------------------------------|---------------------------------------------------|
| 100BASE-TX  | $3C252-TX$       | RI-45                           | Category 5 UTP cabling                            |
| 100BASE-FX  | $3C262-FX$       | Multimode fiber<br>SC connector | Two-strand $(62.5/125\mu)$<br>fiber-optic cabling |

<span id="page-19-0"></span>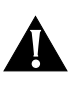

**CAUTION:** *Each module is packed in antistatic material to protect it during shipment. To avoid damaging any static-sensitive components after removal from the container, be sure to reduce any static electricity on your person. One way to do this is to touch the metal chassis of the hub. You can maintain grounding by wearing a wrist strap attached to the chassis.*

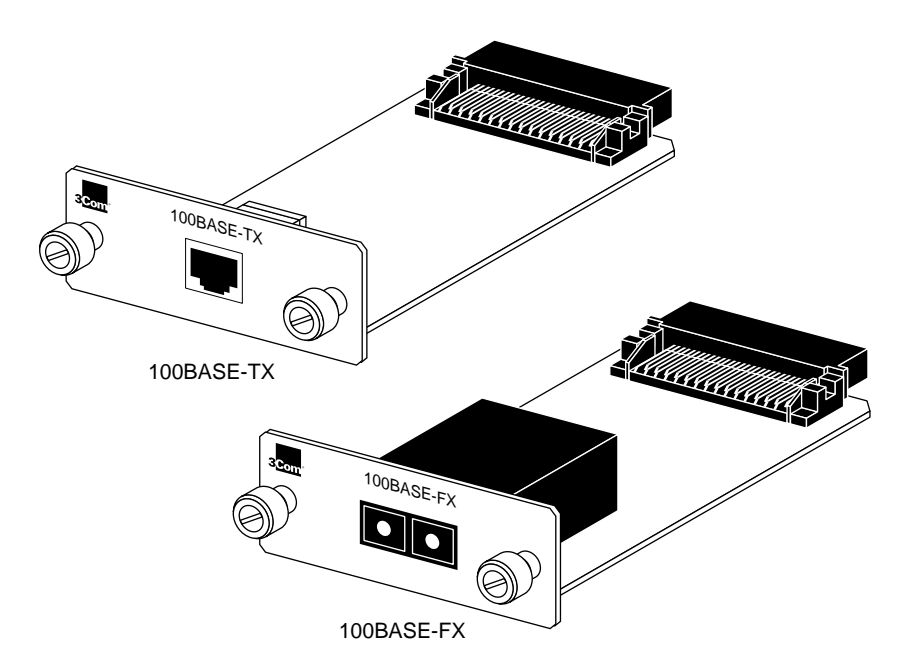

**Figure 2-5** Transceiver Interface Modules

To install a transceiver interface module, follow these steps:

**1** Disconnect the AC power cord from the individual hub into which you are installing the transceiver interface module.

You do not have to power down the entire stack to install a module in a single hub. If you are installing several modules, power down each hub before inserting its module.

**2** Remove the blanking plate from the transceiver interface module port on the hub's rear panel by unscrewing the plate's two end screws.

The transceiver interface module port is shown in [Figure 1-2](#page-11-0).

Keep the blanking plate for possible future use in case you remove the module.

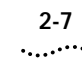

<span id="page-20-0"></span>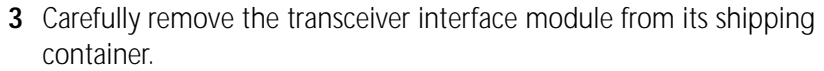

**4** Slowly insert the module into the slot, being careful not to damage any of the components or connecting pins.

The module will slide into the hub following the tracks in the slot. The lettering that shows the module type must be positioned on top of the connector openings when the module is in place.

- **5** Push the module all the way in until the connector is firmly seated.
- **6** Tighten the two thumbscrews to secure the module in place.
- **7** Reattach the power cord to the hub.
- **8** Attach the proper cable to the module to make the desired network connection.

The ACTIVITY LED for the thirteenth port on the hub's front panel should be green, indicating the module is correctly installed.

**Using the Redundant Power System** To ensure fail-safe operation and constant power to the hub stack, you can use the 3Com Redundant Power System (RPS) (part number 3C565047). The RPS must be purchased separately. The RPS, which is rack-mountable, comprises two load-sharing bulk power supplies fed by two independent AC lines. Either power supply alone can support a stack of up to four hubs. Eight hubs in a stack will require two RPS units, one mounted on the bottom of the stack and the other on the top. Redundant fans protect against possible failures caused by overheating. The RPS front panel provides LED indicators for monitoring temperature as well as input and output status. In the event of a failure in one of the supplies, an alert is automatically sent to the management console.

<span id="page-21-0"></span>The RPS cables are inserted into the DC input connectors on the hubs' rear panels. Remove the rubber protective cover from each DC input connector before connecting the RPS cable. Figure 2-6 shows the RPS mounted on top of a four-hub stack and connected to each hub.

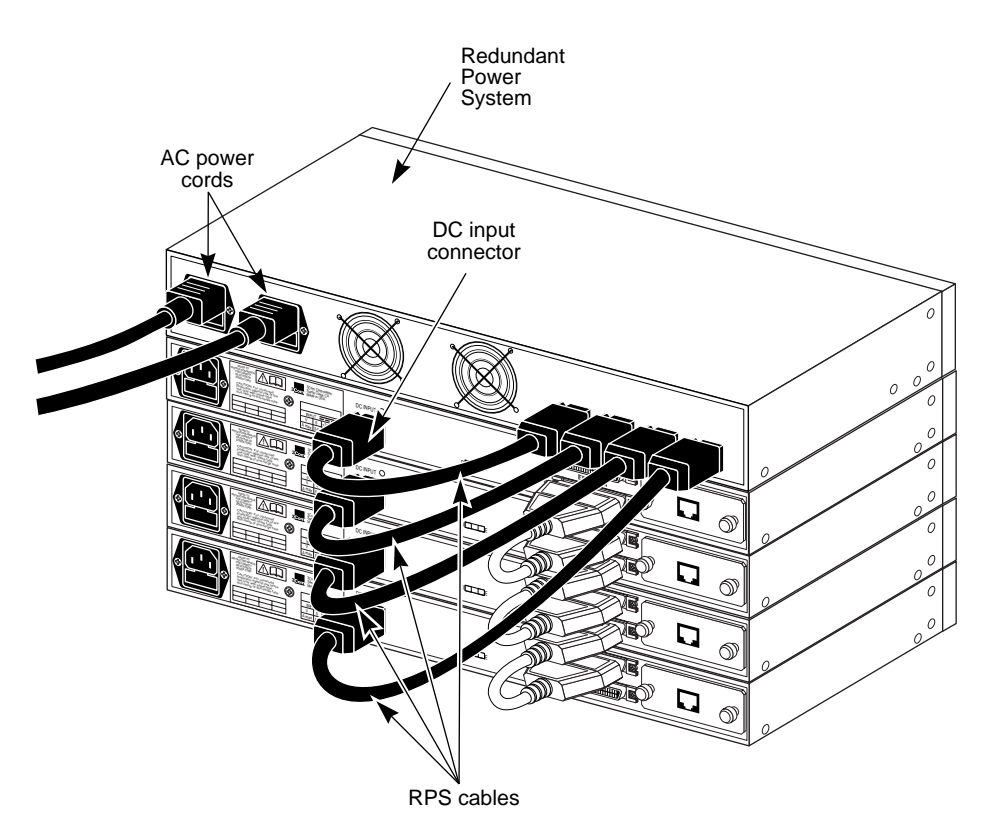

**Figure 2-6** Connecting the Redundant Power System to Four Hubs

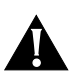

**CAUTION:** *If you use the Redundant Power System, do not use the AC power plug on the rear panel or the AC power cable that is supplied with each hub. Instead, use the RPS cable and insert one end into the RPS and the other into the DC input connector on each hub. If you do not use the RPS, you must connect each hub separately to an AC power source.*

<span id="page-22-0"></span>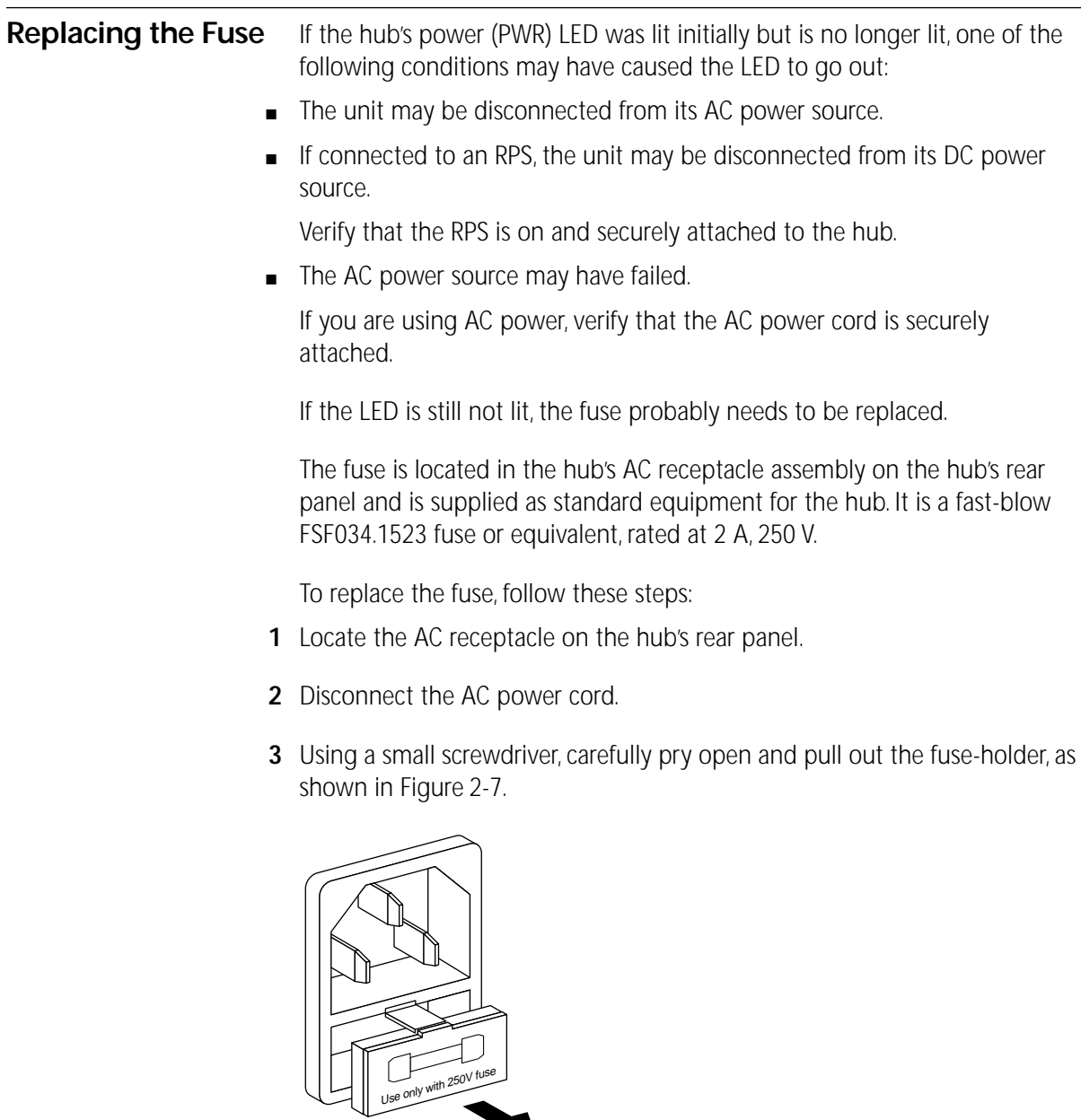

**Figure 2-7** Opening the Fuse-holder in the AC Receptacle Assembly

 $\blacksquare$ 

<span id="page-23-0"></span>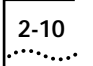

**4** Remove the burned-out fuse by pulling it straight out of its socket, as shown in Figure 2-8.

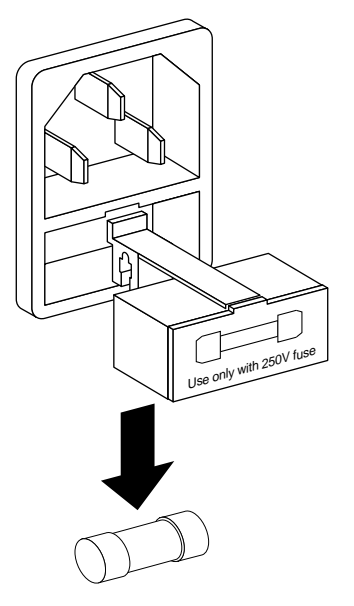

**Figure 2-8** Removing the Fuse

If you wish, you can store a spare fuse in the front section of the fuse-holder.

- **5** Insert a new fuse, rated at 2 A, 250 V, in the fuse-holder.
- **6** Push the fuse-holder back into the AC receptacle until it snaps in place, and reconnect the AC power cord.

If the PWR LED remains off, contact your network supplier.

<span id="page-24-0"></span>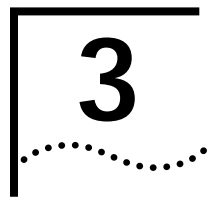

# **3 MAKING FMS 100-TX HUB CONNECTIONS**

This chapter discusses how to use the LinkBuilder FMS 100-TX Hub in various network environments. The chapter also discusses how to interpret the hub's LEDs and how to use the power-up disabled option.

### **Making Network Connections**

Table 3-1 summarizes the possible schemes for connecting the LinkBuilder FMS 100-TX Hub in a 100BASE-T network. These connections are the only ones permitted for a Class I device such as the LinkBuilder FMS 100-TX Hub.

**Table 3-1** LinkBuilder FMS 100-TX Hub Network Connections

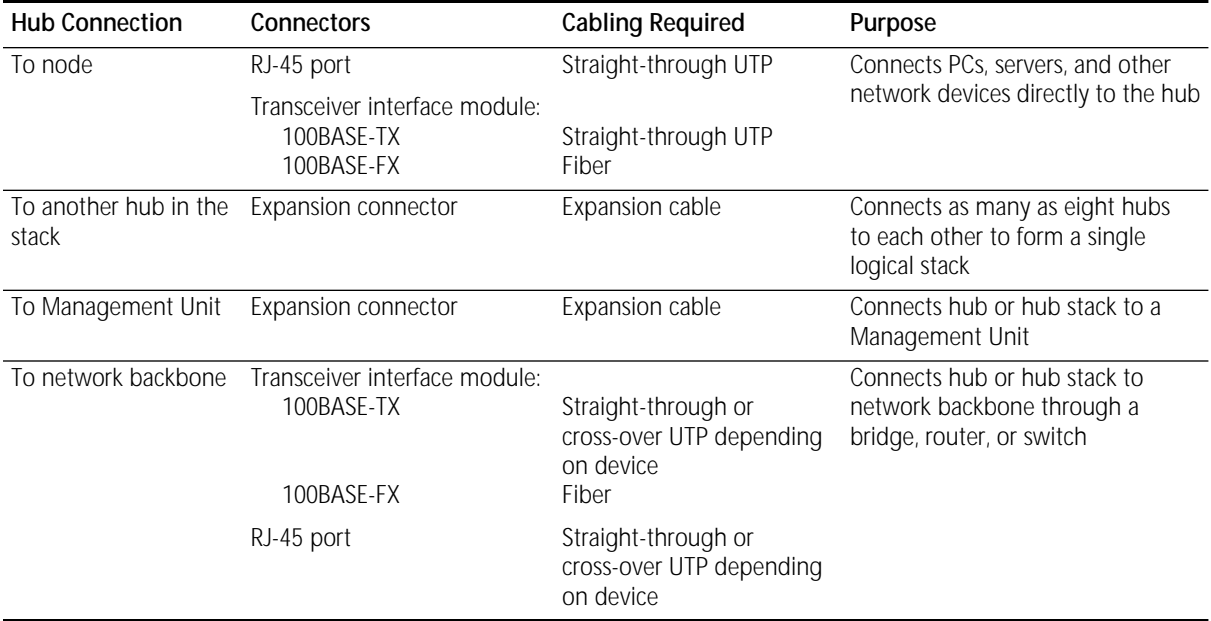

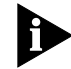

*Connections that use the 100BASE-TX module are identical to those that use an RJ-45 port on the hub's front panel.*

<span id="page-25-0"></span>**Hub to Node** Once installed, the hub can support up to 12 end node connections. Figure 3-1 shows 11 PCs and one server connected to the RJ-45 ports on the hub's front panel. You can connect any combination of PCs, servers, and other hubs to the 12 RJ-45 ports. (The thirteenth port permits an additional connection through the transceiver interface module located on the hub's rear panel. See the section ["Installing the Transceiver Interface Modules"](#page-18-0) in [Chapter 2.](#page-14-0))

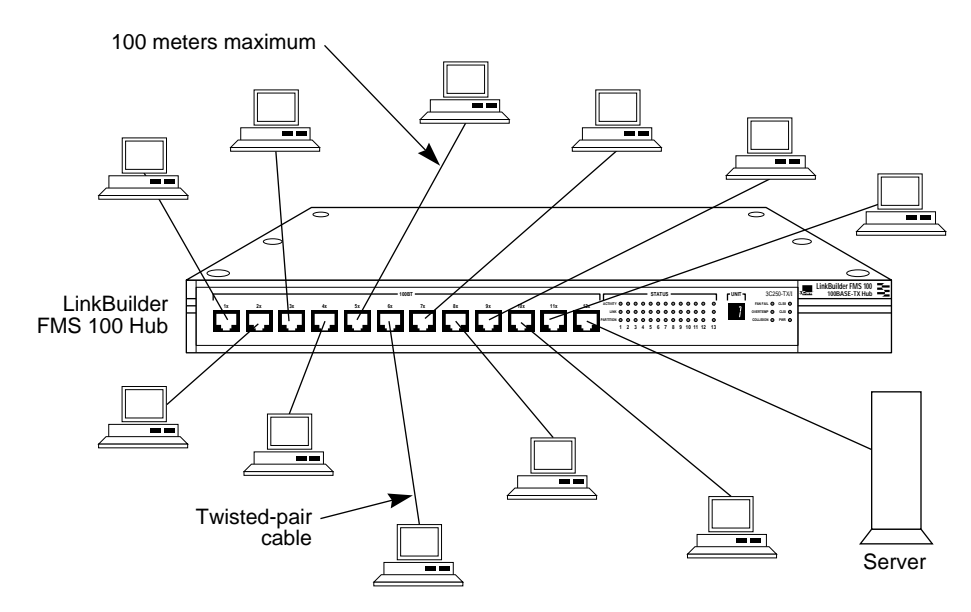

**Figure 3-1** LinkBuilder FMS 100-TX Hub Supporting 11 Users and a Server

The maximum allowable distance between the hub and a PC, server, or other device is 100 meters of Category 5 UTP cable. The UTP cable used for hub-to-node connections is a straight-through connection. That is, no crossovers should be present. The pin assignments for a straight-through cable are shown in [Figure 3-2.](#page-26-0) Refer to [Chapter 4](#page-38-0) for cabling details.

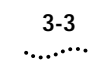

<span id="page-26-0"></span>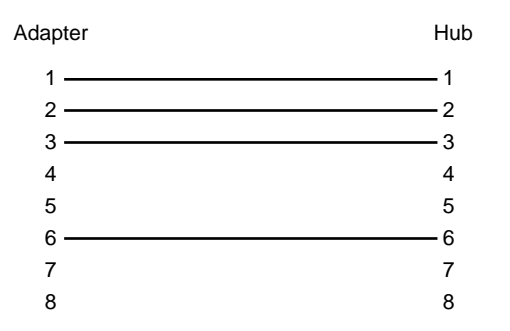

**Figure 3-2** Pin Assignments for Straight-Through Cabling

The pin assignments for the 100BASE-TX transceiver interface module are the same as the pin assignments for the RJ-45 ports on the hub's front panel. Figure 3-3 shows the RJ-45 connector pin assignments.

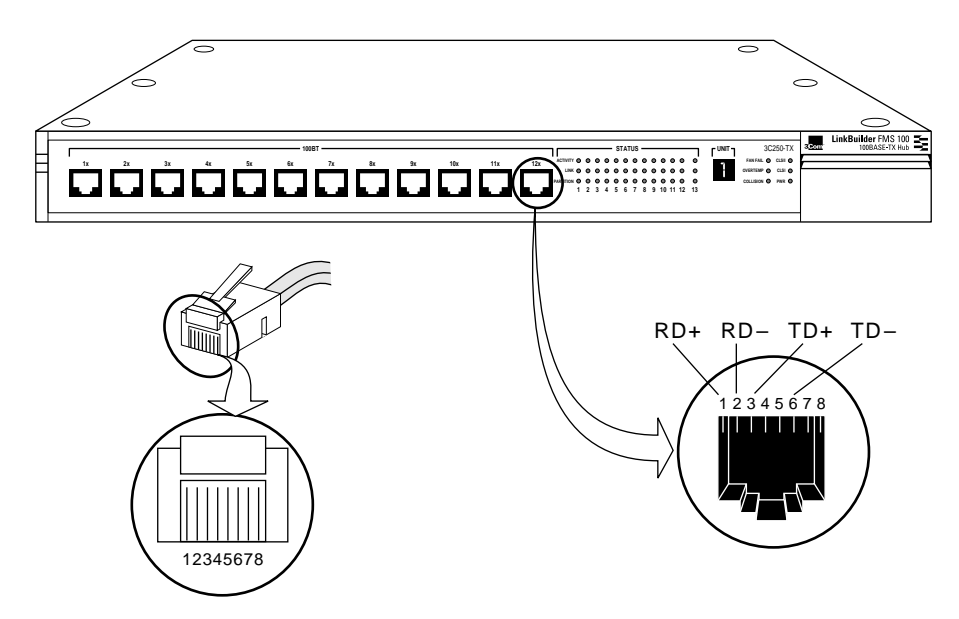

**Figure 3-3** RJ-45 Connector Pin Assignments

#### <span id="page-27-0"></span>**Hub-to-Hub Interconnection**

You can interconnect up to eight hubs, using expansion cables to form one logical unit. (The hub expansion cable is also designated the inter-hub bus [IHB] cable.) Interconnecting eight hubs will provide a maximum of 104 ports (96 RJ-45 ports from the front panels and 8 ports from the transceiver interface modules inserted in the hubs' rear panels).

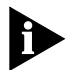

#### *You do not have to turn off the power if you are connecting hubs using expansion cables.*

Use the hub expansion cable (3C219) to connect the UP expansion port on the rear panel of one hub to the DOWN expansion port on the next hub, as shown in Figure 3-4. (The hub expansion cable must be purchased separately.) Repeat this step for each hub in the stack.

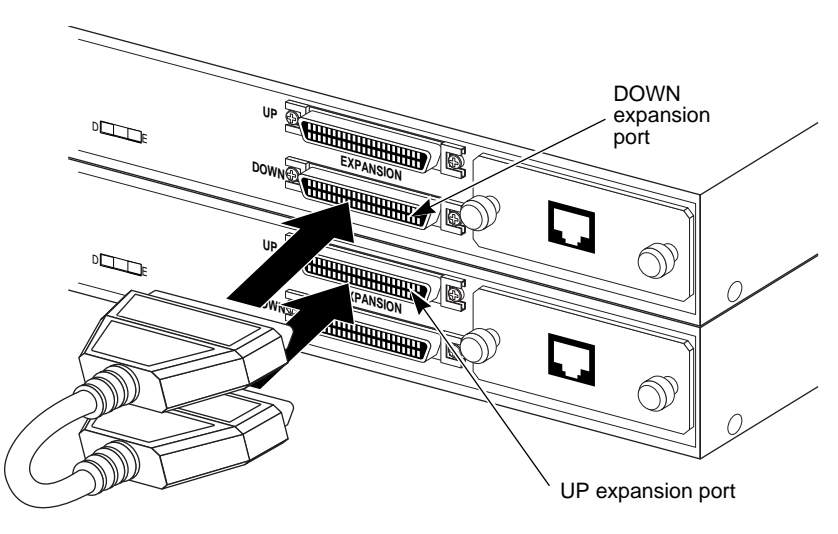

**Figure 3-4** Interconnecting Two Hubs

# بالمعتبين

#### <span id="page-28-0"></span>**Hub to Management Unit**

You can connect the hub (or a hub stack) to a Management Unit by using the expansion cable. Connect the UP expansion port on the hub's rear panel to the DOWN expansion port on the Management Unit's rear panel, as shown in Figure 3-5.

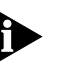

*3Com strongly recommends that you place the Management Unit on top of the hub stack, so it will be unit number 1. This will ensure that existing nonvolatile port configuration information is applied to the correct physical unit in the stack.* 

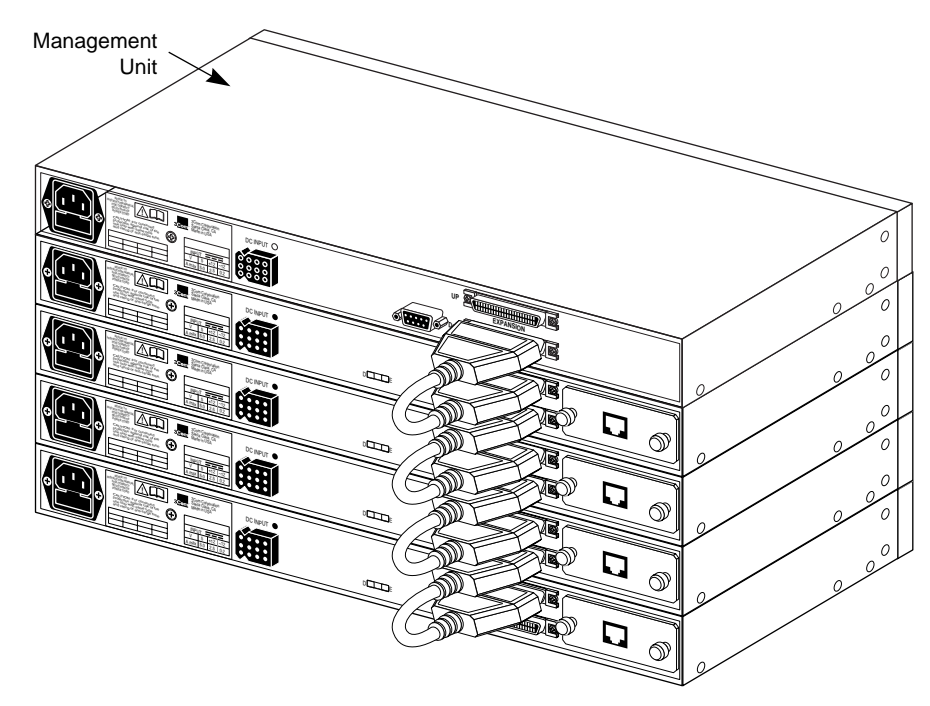

**Figure 3-5** Connecting a Hub Stack to a Management Unit

The maximum number of units in a stack is eight *including* the Management Unit. If you wish, you can add two Redundant Power Systems to a stack of eight units (seven hubs and one Management Unit, or eight hubs with no other device).

<span id="page-29-0"></span>**Hub to Backbone** You can connect hubs and hub stacks to the network backbone through the transceiver interface module on the rear panel via a bridge, router, or switch, using either Category 5 UTP or fiber cabling. Figure 3-6 shows single and interconnected hubs connected to a network backbone.

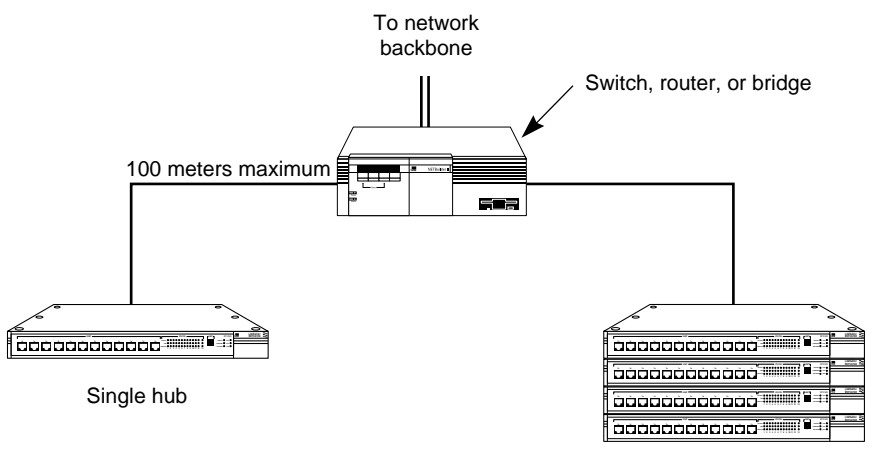

Interconnected hubs

**Figure 3-6** Connecting Hubs to the Network Backbone

**Using Transceiver Interface Modules** Two types of transceiver interface modules are available for connecting the LinkBuilder FMS 100-TX Hub to the LAN. By inserting the appropriate transceiver interface module in the hub's thirteenth port, you can use either UTP or fiber-optic cabling to connect the hub to various LAN devices. For example, you can connect the LinkBuilder FMS 100-TX Hub to a multiport bridge or switch using the 100-TX module and gain access to a 10BASE-T network. Likewise, by using the 100BASE-FX module, you can attach the hub to a switch that is connected via fiber cabling to the network. (See the next section for a discussion of using the hub to access multisegmented networks.)

The required cabling for the two transceiver interface modules is as follows:

- 100BASE-TX module: Category 5 two-pair UTP cabling
- 100BASE-FX module: two-strand 62.5/125  $\mu$  multimode fiber cabling

Connections to a server or PC from one of the transceiver interface modules require straight-through cabling.

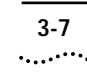

#### <span id="page-30-0"></span>**Considerations for Multisegmented Networks**

The 100BASE-T technology defined in the IEEE 802.3 standard provides for both homogeneous CSMA/CD 100 Mbps networks and heterogeneous 10/100 Mbps mixed networks. Both network topologies can be supported by connecting various LAN segments using repeaters and switches, bridges, or routers.

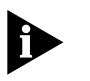

*The LinkBuilder FMS 100-TX Hub supports only the 100 Mbps network topology. Access to 10 Mbps functionality is possible through connections with switches, bridges, or routers that support 10/100 Mbps topologies.* 

Two LAN segments connected by a repeater constitute a single collision domain. LAN segments connected by switches, bridges, or routers constitute multiple collision domains. You can achieve maximum network flexibility by designing multiple collision domain networks.

For example, a combined system containing both 10BASE-T and 100BASE-T devices and built with repeaters and switches can deliver dedicated 100 Mbps, shared 100 Mbps, dedicated 10 Mbps, and shared 10 Mbps services to devices on the LAN. [Figure 3-7](#page-31-0) illustrates a network composed of two collision domains connected by a 10/100 Mbps switching hub.

<span id="page-31-0"></span>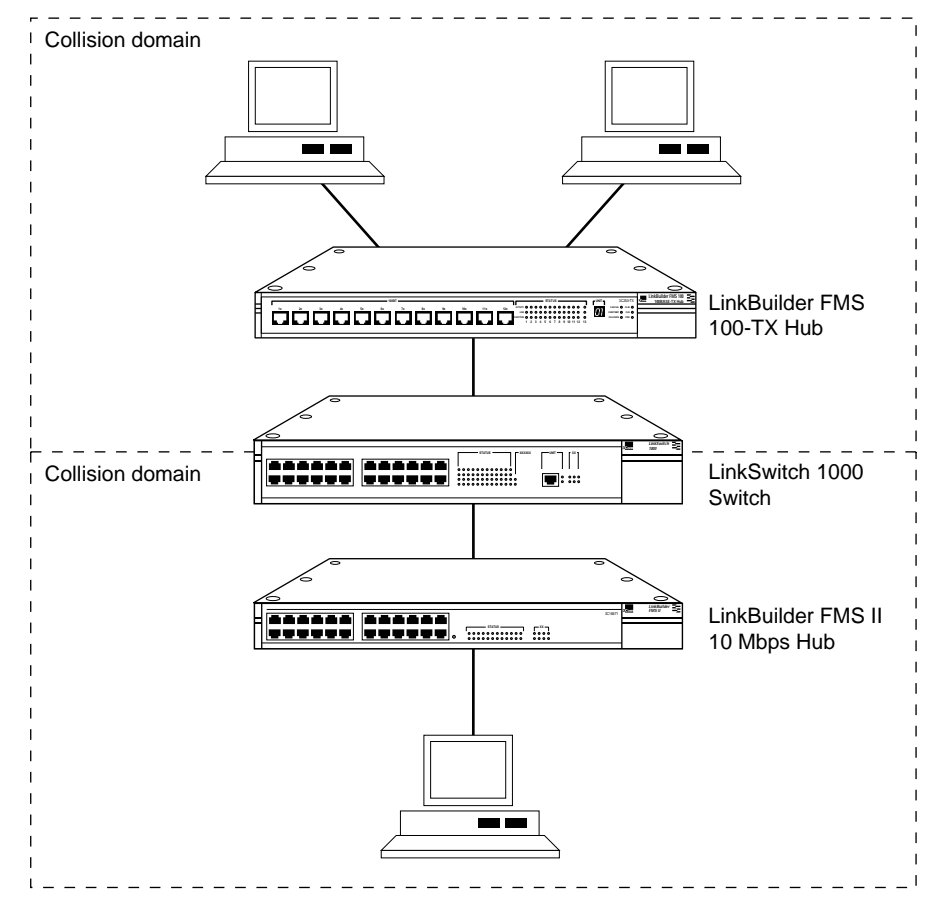

**Figure 3-7** 10 and 100 Mbps Collision Domains Connected by a Switching Hub

*A Fast Ethernet packet transmitted on a LAN can pass through no more than two logical Class II repeaters or one logical Class I repeater before reaching its destination or passing through a LAN bridge, switch, or router.*

<span id="page-32-0"></span>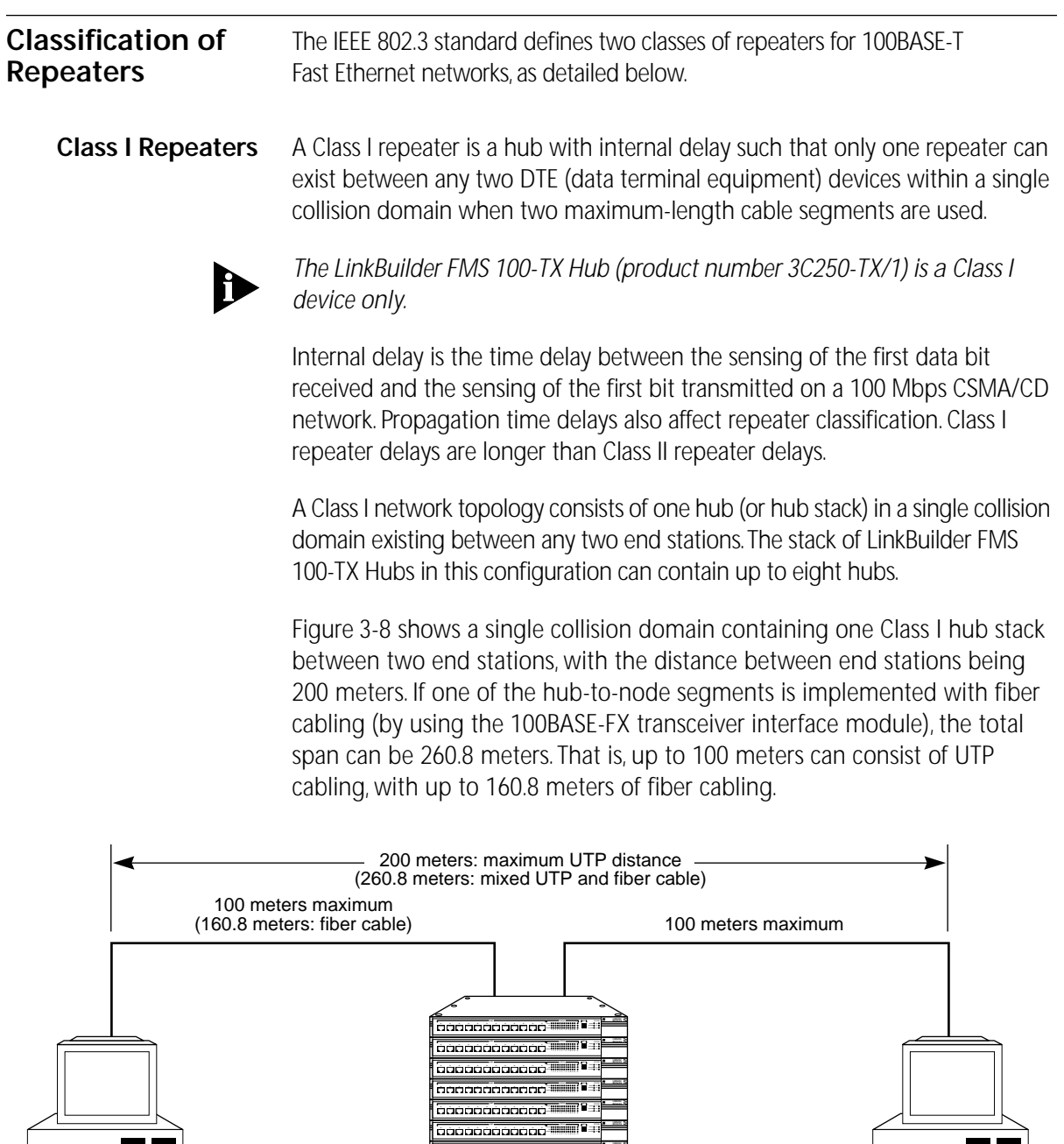

Class I configuration

 $\mathbf{H} = \mathbf{H}$ 

**1x 1x 1x 1x 1x 1x 1x 100BT STATUS 1x 1x 1x 1x 1x ACTIVITY LINE PARTITION 1 2 3 4 5 6 7 8 9 10 11 12 13 PWR 1x 1x 1x 1x 1x 1x 1x 100BT STATUS 1x 1x 1x 1x 1x 1 2 3 4 5 6 7 8 9 10 11 12 13 ACTIVITY UNIT LINE PARTITION CLS2** 3C12345 **CLS1 PWR FAN FAIL OVERTEMP COLLISION**

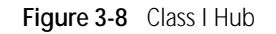

Download from Www.Somanuals.com. All Manuals Search And Download.

<span id="page-33-0"></span>ورابيه

**Class II Repeaters** A Class II repeater is a hub with internal delay such that no more than two hubs can exist between any two DTE devices within a single collision domain when two maximum-length cable segments are used. The Class II network topology allows two hubs (or hub stacks) to exist between any two end stations.

> Figure 3-9 shows a two-repeater collision domain containing two hubs between two end stations that are located 205 meters apart. This is the total allowable span for UTP cable.

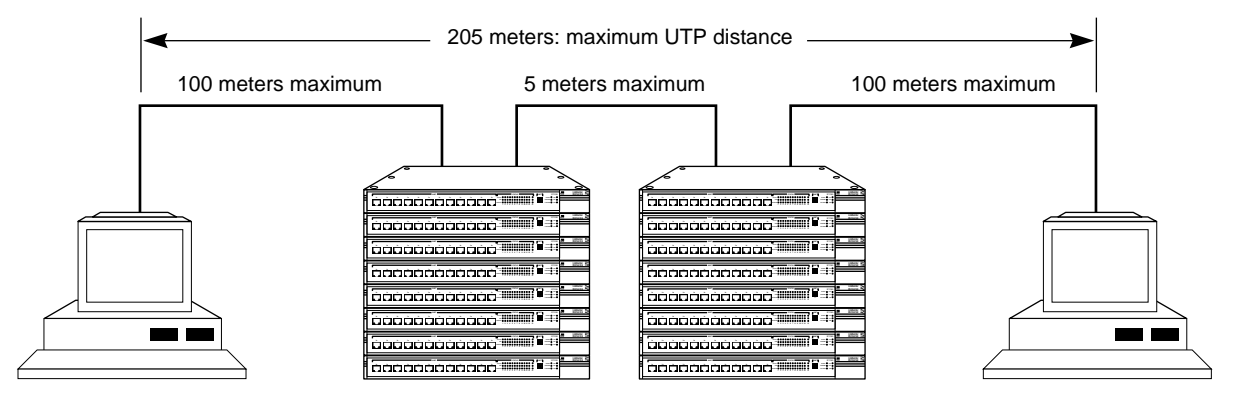

Class II configuration

**Figure 3-9** Class II Hubs

<span id="page-34-0"></span>**LED Descriptions** The LinkBuilder FMS 100-TX Hub is equipped with front panel LEDs to provide port status and hub information (see Figure 3-10).

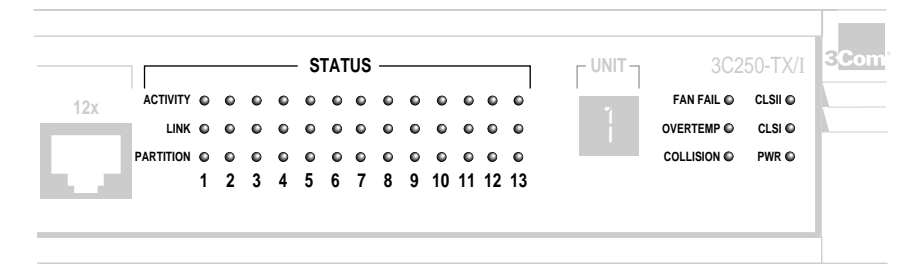

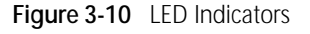

**Status LEDs** Table 3-2 interprets the meaning of the port STATUS LEDs.

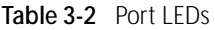

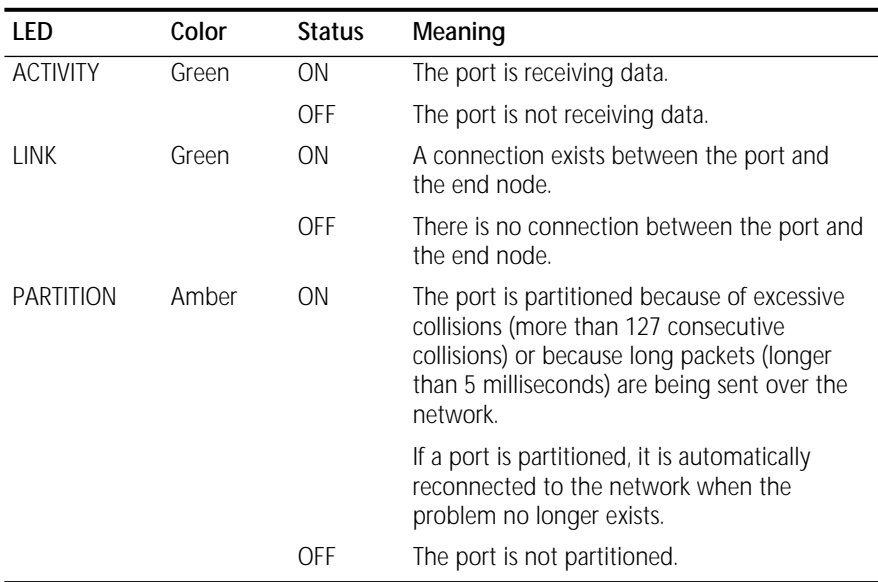

<span id="page-35-0"></span>**Operation LEDs** Table 3-3 interprets the meaning of the hub operation LEDs.

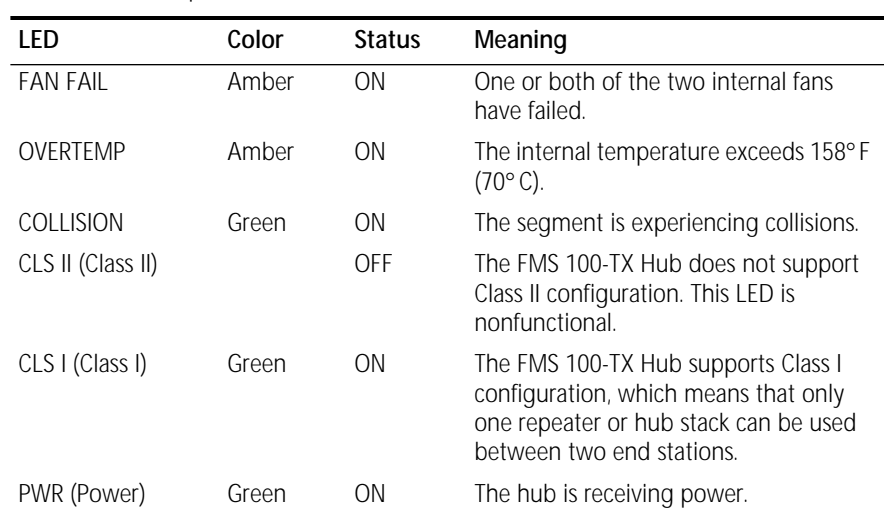

#### **Table 3-3** Hub Operation LEDs

**Unit Digital Display** The front panel unit digital display (see Figure 3-11) provides a numeric designation for each component in a hub stack, including a Management Unit if one is present. Unit numbers are assigned dynamically as the units are plugged into the stack. The Management Unit ID is assigned after the Power-On Self-Test (POST) has run. The number 1 indicates the device that has no other unit above it; in other words, the hub (or Management Unit) that is on the top of the stack and connected by a hub expansion cable to the component immediately below it.

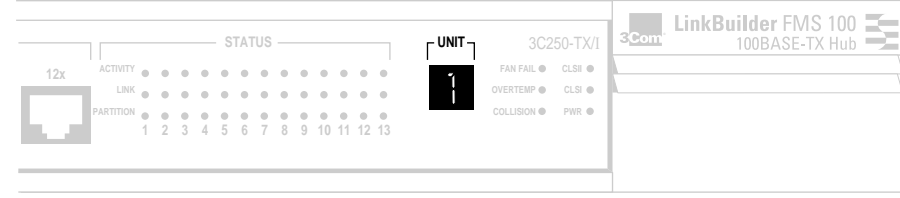

**Figure 3-11** Unit Digital Display

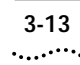

#### <span id="page-36-0"></span>**Power-Up Disabled Option Switch**

If network management is present, an external switch on the hub's rear panel allows you to power-up the hub with the ports disabled. The power-up disabled option switch is located between the expansion connectors and the DC input connector, as shown in Figure 3-12.

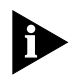

*This feature cannot be fully implemented unless a network management device (such as the LinkBuilder FMS 100 Management Unit) is connected to the hub stack. If no network management is present, leave the power-up disabled option switch in the enabled position (set to E).*

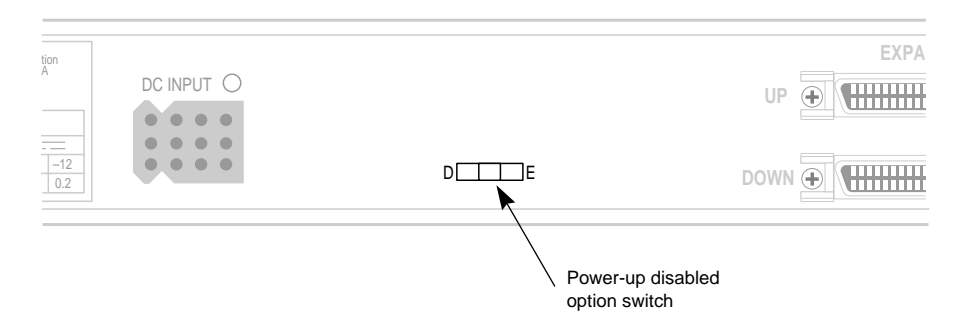

**Figure 3-12** Power-Up Disabled Option Switch

Table 3-4 describes the functioning of the power-up disabled option switch.

| Setting      | Result                                                                                                    |
|--------------|----------------------------------------------------------------------------------------------------|
| D (disabled) | If network management is present, you can enable specific ports<br>after the hub has been powered-up.                                                                                                    |
|              | If network management is not present, all ports remain disabled<br>after the hub has been powered-up.                                                                                                    |
| E (enabled)  | This is the default setting. All ports are enabled after the hub has<br>been powered-up, whether or not network management is present.<br>If network management is present, individual ports can then be<br>disabled after the hub has been powered-up. |

**Table 3-4** Settings on Power-Up Disabled Option Switch

You can use this option for security purposes. For example, you can disable a port where a faulty device or other problem exists. This prevents the disabled port from receiving any data when the hub is powered-up. Conversely, you can enable ports if you want them to receive data.

Download from Www.Somanuals.com. All Manuals Search And Download.

# <span id="page-38-0"></span>**4 CABLING**

The LinkBuilder FMS 100-TX Hub supports Fast Ethernet cabling and topology requirements, as detailed in the IEEE 802.3 specification. Fast Ethernet preserves the 100-meter maximum UTP cable length from the hub to the desktop that is a requirement for 10 Mbps Ethernet. Two 100 Mbps topology rules are different from those for 10 Mbps Ethernet:

■ The maximum number of repeaters in a collision domain is two. (For additional information, refer to the sections ["Considerations for Multisegmented](#page-30-0)  [Networks"](#page-30-0) and ["Classification of Repeaters"](#page-32-0) in [Chapter 3.](#page-24-0))

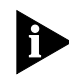

*The LinkBuilder FMS 100-TX Hub only supports one repeater in a collision domain.*

■ In a single collision domain, the maximum network diameter is 200 meters with Category 5 UTP cabling only, or 260.8 meters with one fiber-optic cabling link. Refer to Table 4-1 for a summary of maximum cable lengths.

| Model                            | Maximum Cable Length | Media                        |
|----------------------------------|----------------------|------------------------------|
| Hub to connected<br>workstations | 100 meters           | Straight-through UTP cable   |
| One Class I repeater             | 200 meters           | Straight-through UTP cable   |
|                                  | 260.8 meters         | Combined UTP and fiber cable |

**Table 4-1** Maximum Network Collision Domain Diameters

<span id="page-39-0"></span>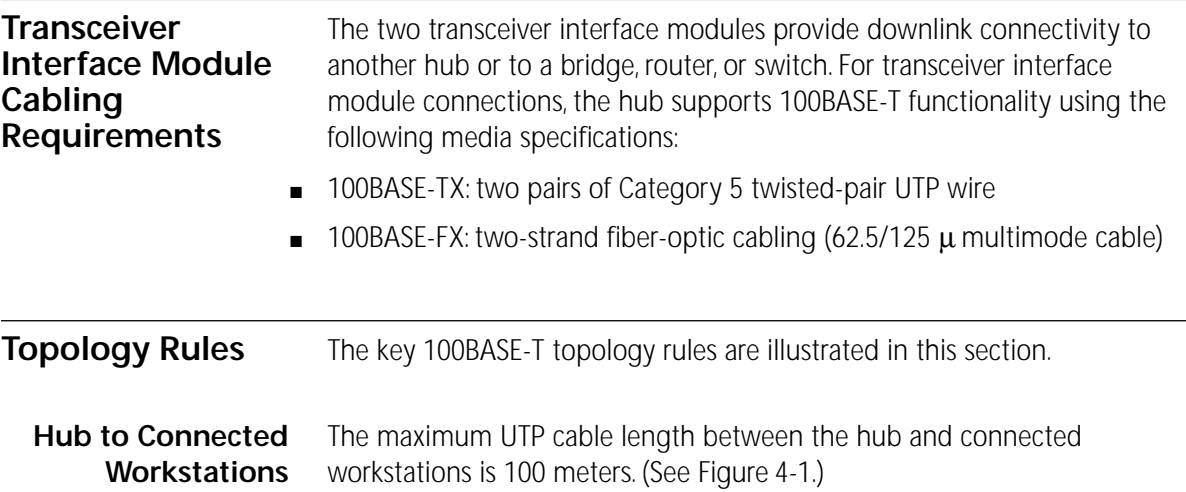

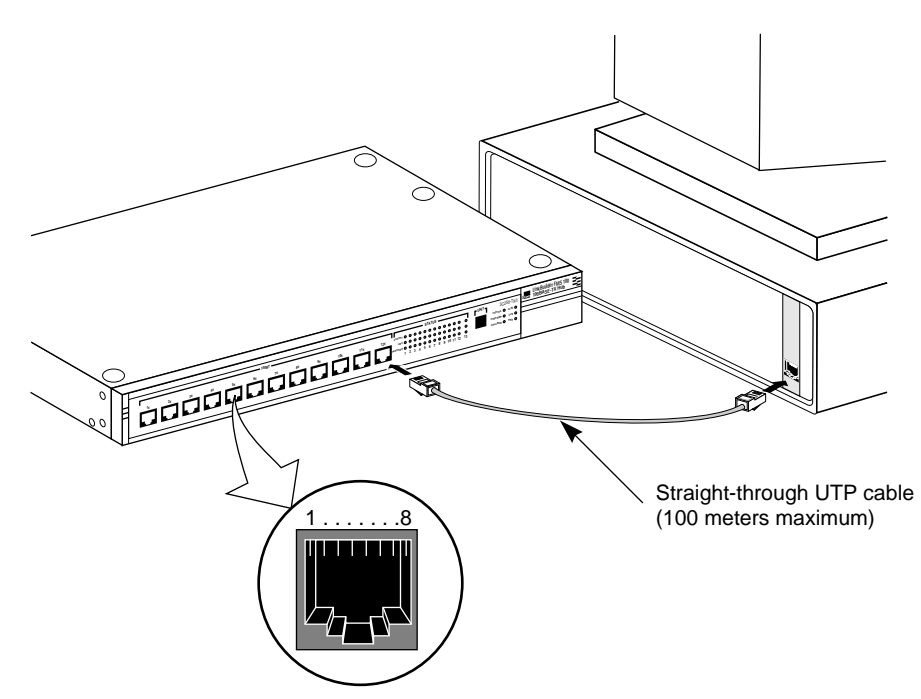

**Figure 4-1** Connecting the Hub to a Workstation

<span id="page-40-0"></span>**One Class I Repeater** A total network span of 260.8 meters (combined UTP and fiber cabling) is allowed in single-Class I hub topologies (one hub stack per wiring closet with a fiber run to the collapsed backbone). For example, you could use a 160.8-meter fiber downlink from the hub to a router, bridge, or switch with a 100-meter maximum UTP run from the hub to the desktops. (See Figure 4-2.)

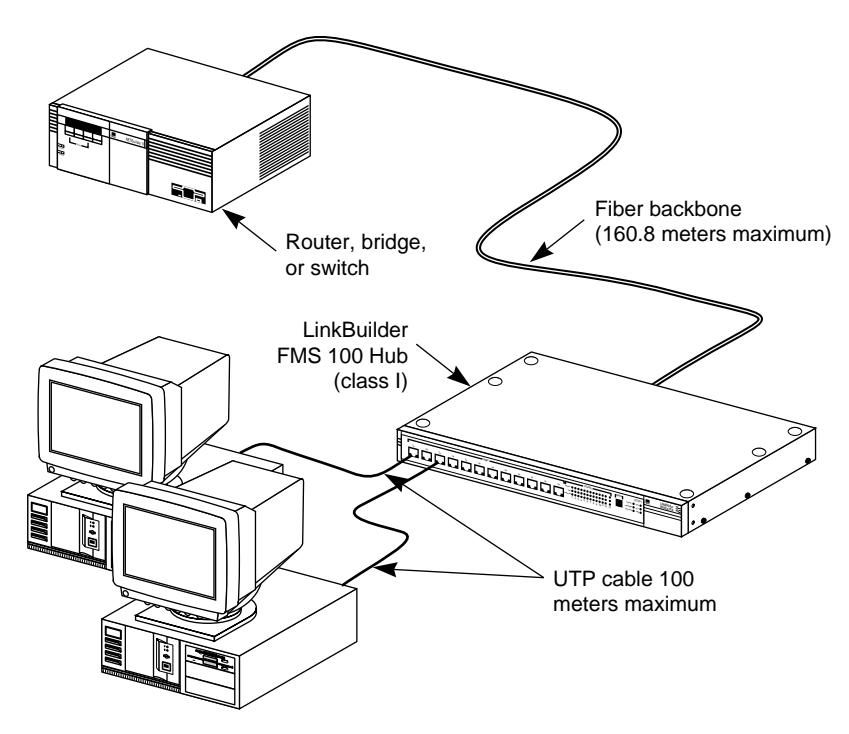

**Figure 4-2** Connecting the Hub in a Network Span of 260.8 Meters

The maximum network span using only UTP cabling is 200 meters. If only fiber cable is used, the maximum span in 272 meters.

If greater distances and more ports are required, you can use an internetworking device (such as a bridge, router, or switch) to isolate traffic between workgroups. This would divide the network into a number of independent segments, as illustrated in Figure 4-3.

<span id="page-41-0"></span>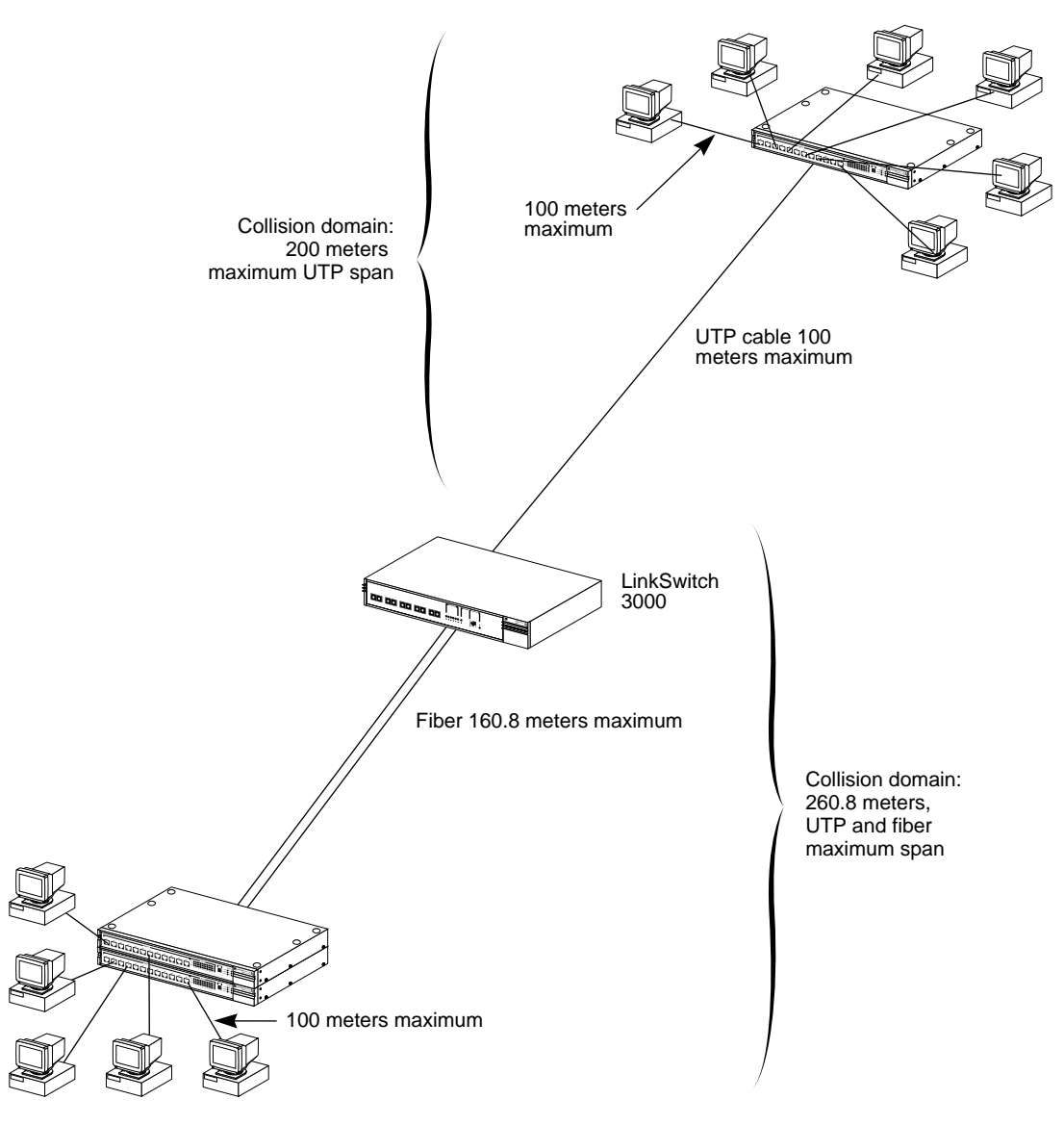

**Figure 4-3** Using an Internetworking Device to Extend the Network Span

<span id="page-42-0"></span>**A SPECIFICATIONS** 

This appendix lists the specifications for the LinkBuilder FMS 100-TX Hub.

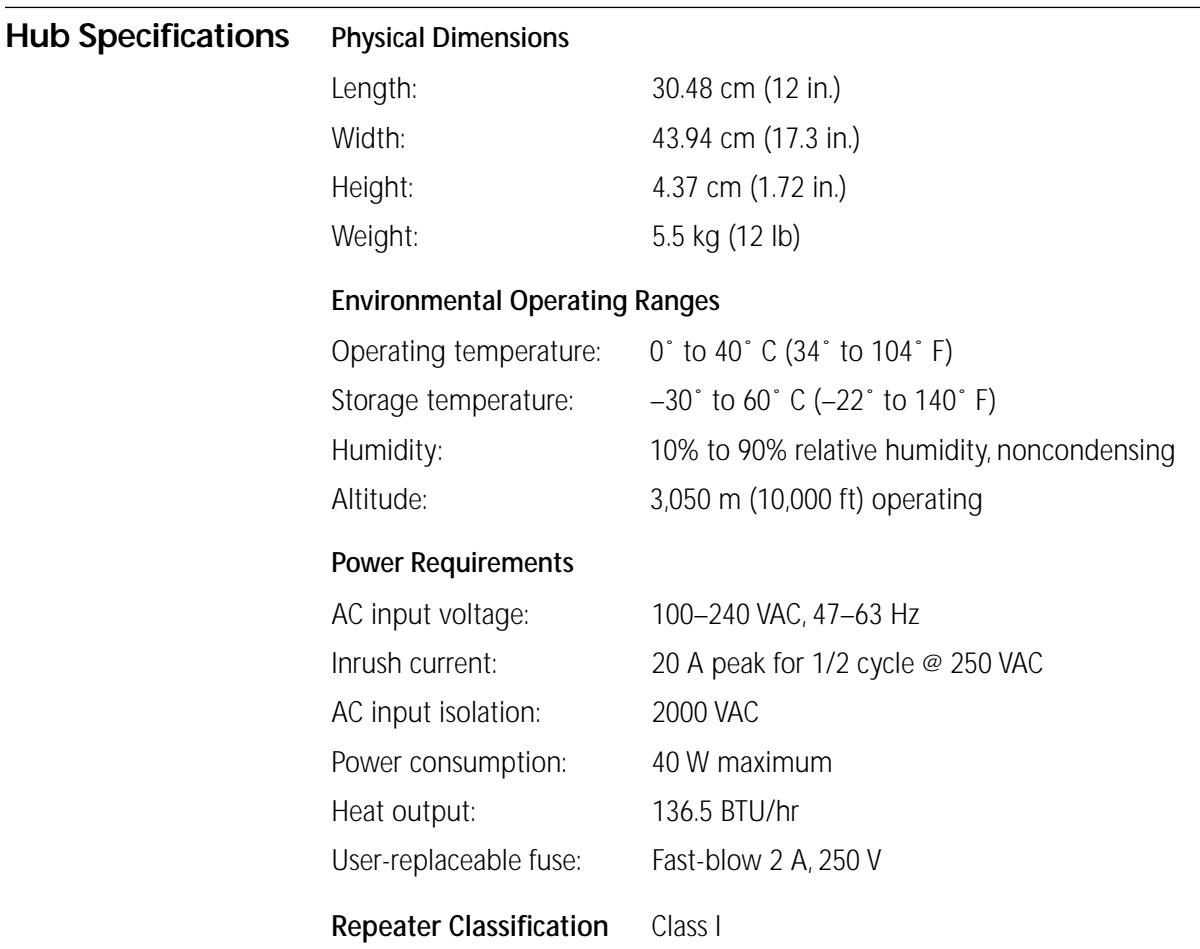

Download from Www.Somanuals.com. All Manuals Search And Download.

# <span id="page-44-0"></span>**B TECHNICAL SUPPORT**

3Com provides easy access to technical support information through a variety of services. This appendix describes these services.

#### **On-line Technical Services** 3Com offers worldwide product support seven days a week, 24 hours a day, through the following on-line systems:

- 3Com Bulletin Board Service (3ComBBS)
- World Wide Web site
- 3ComForum on CompuServe®
- 3ComFacts<sup>sM</sup> automated fax service

#### **3Com Bulletin Board Service**

3ComBBS contains patches, software, and drivers for all 3Com products, as well as technical articles. This service is available via modem or ISDN seven days a week, 24 hours a day.

### **Access by Modem**

To reach the service by modem, set your modem to 8 data bits, no parity, and 1 stop bit. Call the telephone number nearest you:

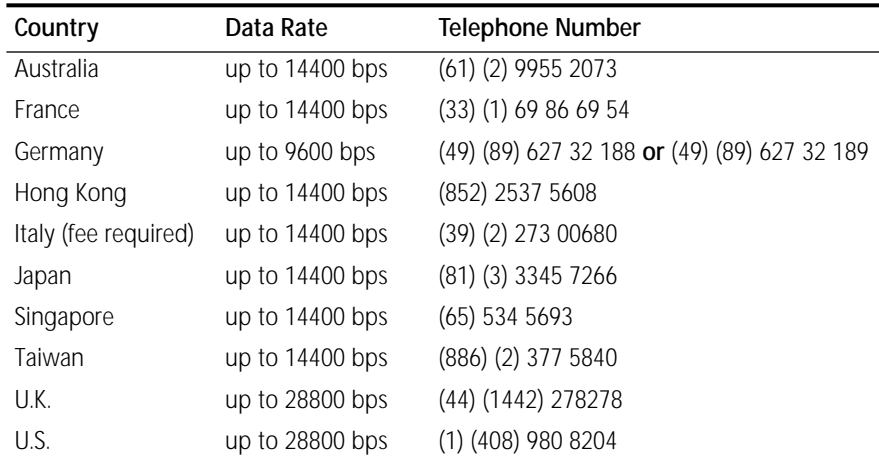

Download from Www.Somanuals.com. All Manuals Search And Download.

#### **Access by ISDN**

ISDN users can dial-in to 3ComBBS using a digital modem for fast access up to 56 Kbps. To access 3ComBBS using ISDN, dial the following number:

#### **(408) 654 2703**

#### <span id="page-45-0"></span>**World Wide Web Site** Access the latest networking information on 3Com's World Wide Web site by entering our URL into your Internet browser:

#### **http://www.3Com.com/**

This service features news and information about 3Com products, customer service and support, 3Com's latest news releases, selected articles from 3TECH™ (3Com's award-winning technical journal) and more.

**3ComForum on CompuServe** 3ComForum is a CompuServe-based service containing patches, software, drivers, and technical articles about all 3Com products, as well as a messaging section for peer support. To use 3ComForum, you need a CompuServe account.

To use 3ComForum:

- **1** Log on to CompuServe.
- **2** Enter **go threecom** .
- **3** Press [Return] to see the 3ComForum main menu.

el provinci

#### <span id="page-46-0"></span>**3ComFacts Automated Fax Service**

3Com Corporation's interactive fax service, 3ComFacts, provides data sheets, technical articles, diagrams, and troubleshooting instructions on 3Com products 24 hours a day, seven days a week.

Call 3ComFacts using your touch-tone telephone. International access numbers are:

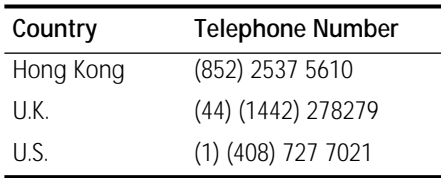

Local access numbers are available within the following countries:

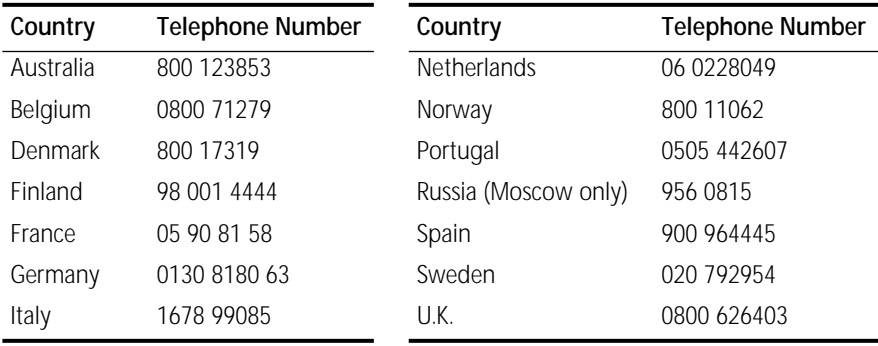

#### **Support from Your Network Supplier**

If additional assistance is required, contact your network supplier. Many suppliers are authorized 3Com service partners who are qualified to provide a variety of services, including network planning, installation, hardware maintenance, application training, and support services.

When you contact your network supplier for assistance, have the following information ready:

- Diagnostic error messages
- A list of system hardware and software, including revision levels
- Details about recent configuration changes, if applicable

If you are unable to contact your network supplier, see the following section on how to contact 3Com.

#### <span id="page-47-0"></span>**Support from 3Com** If you are unable to receive support from your network supplier, technical support contracts are available from 3Com.

In the U.S. and Canada, call **(800) 876-3266** for customer service.

If you are outside the U.S. and Canada, contact your local 3Com sales office to find your authorized service provider:

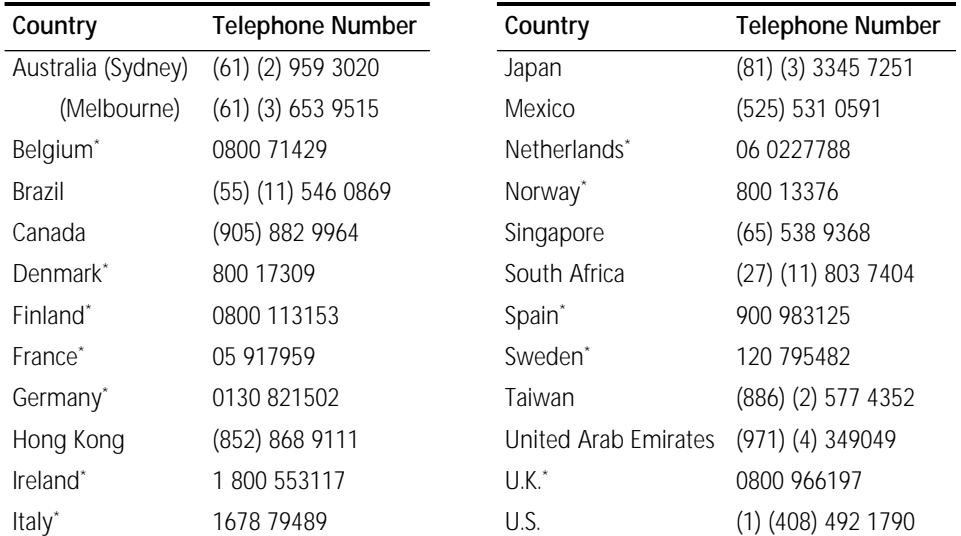

\* These numbers are toll-free.

#### **Returning Products for Repair**

A product sent directly to 3Com for repair must first be assigned a Return Materials Authorization (RMA) number. A product sent to 3Com without an RMA number will be returned to the sender unopened, at the sender's expense.

To obtain an RMA number, call or fax:

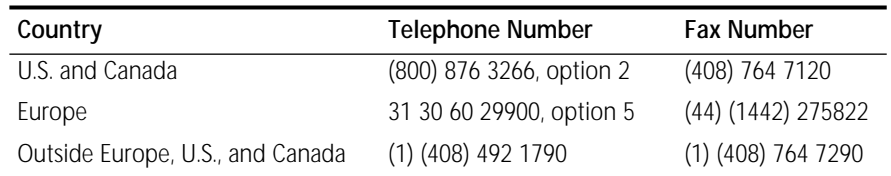

# <span id="page-48-0"></span>**GLOSSARY**

- **10BASE-T** The IEEE 802.3 physical layer specification for a 10 Mbps Ethernet network over two pairs of Category 3, 4, or 5 UTP wire.
- **100BASE-FX** The IEEE 802.3 physical layer specification for a 100 Mbps Ethernet network over two strands of fiber.
	- **100BASE-T** The group of IEEE 802.3 physical layer specifications for a 100 Mbps Ethernet network over various wiring specifications.
- **100BASE-T4** The IEEE 802.3 physical layer specification for a 100 Mbps Ethernet network over four pairs of Category 3, 4, or 5 UTP wire.
- **100BASE-TX** The IEEE 802.3 physical layer specification for a 100 Mbps Ethernet network over two pairs of Category 5 UTP or STP wire.
	- **Backbone** The main transmission medium used to interconnect the workgroup areas of a network. Fiber-optic cable is often used for the backbone connection.
		- **CAT 3** Category 3 balanced cable. Balanced 100  $\Omega$  and 120  $\Omega$  cables and associated connecting hardware whose transmission characteristics are specified up to 16 MHz. Used by 10BASE-T and 100BASE-T4 installations.
		- **CAT 4** Category 4 balanced cable. Balanced 100  $\Omega$  and 120  $\Omega$  cables and associated connecting hardware whose transmission characteristics are specified up to 20 MHz. Used by 10BASE-T and 100BASE-T4 installations.
		- **CAT 5** Category 5 balanced cable. Balanced 100  $\Omega$  and 120  $\Omega$  cables and associated connecting hardware whose transmission characteristics are specified up to 100 MHz. Used by10BASE-T and 100BASE-T installations.
		- **CDDI** Copper Distributed Data Interface. FDDI over twisted-pair copper wire. *See also* FDDI.
- **Class I** A type of 100BASE-T repeater with internal delay such that only one repeater or stack may exist between any two end stations within a single collision domain when two maximum-length copper cable segments are used.
- **Class II** A type of 100BASE-T repeater with internal delay such that two repeaters or stacks may exist between any two end stations within a single collision domain when two maximum-length copper cable segments are used.
- **Collision** A condition that results from concurrent transmissions from multiple sources within a single collision domain.
- **Collision domain** A single CSMA/CD network. If two or more Media Access Control (MAC) sublayers are within the same collision domain and both transmit at the same time, a collision will occur. MAC sublayers separated by a repeater are in the same collision domain; MAC sublayers separated by a bridge, router, or switch are within different collision domains.
	- **Ethernet** A local area network standard defining a physical medium and its method of placing data, or packet signaling, on a cable. Access to the cable is based on CSMA/CD (carrier sense multiple access with collision detection).
	- **Fast Ethernet** A 100 Mbps technology based on the Ethernet CSMA/CD network access method.
		- **FDDI** Fiber Distributed Data Interface. The local area networking standard that provides high bandwidth for interconnecting computers and peripheral devices using a fiber-optic medium in a ring configuration.

The FDDI specification is made up of standards that correspond to the IEEE OSI model layers (on the physical and data link levels). These standards specify the physical interfaces, functions, and operations needed to support interoperability between devices.

- **Fiber-optic cable** Cable consisting of a glass center, cladding, a buffer layer, strength members, and a cable sheath. The glass center supports the transmission of light signals.
	- **FMS** Flexible Media Stack. 3Com's family of stackable hubs.
- **Hub** A device used to provide connectivity between network devices. Hubs perform the basic repeater functions of restorating signal amplitude and timing, detecting collisions, and broadcasting signals to lower-level hubs and network devices.
- **MAC** Media Access Control. The data link sublayer that is responsible for transferring data to and from the physical layer.
- **MIB** Management Information Base. A logical naming of all information resources residing in a network and pertinent to the network's management. Simple Network Management Protocol (SNMP) management uses a set of standard MIBs known as MIB II and other standard MIBs for FDDI, Ethernet, etc. In addition, vendors write proprietary MIB extensions for SNMP management of particular devices.
- **Partition** A repeater function that isolates a particular port from the network because of an excessive number of collisions. Once the problem causing the collisions is corrected, the port is reactivated.
- **Repeater** A device that extends the length, topology, or interconnectivity of the physical medium beyond that imposed by a single segment, up to the maximum allowable end-to-end trunk transmission line length. Repeaters perform the basic actions of restoring signal amplitude, waveform, and timing applied to normal data and collision signals. *See also* Hub.
	- **SNMP** Simple Network Management Protocol. A network monitoring protocol for TCP/IP-based networks. It is a simple request/response protocol used to communicate management information between the network management station and the agent residing in network elements. The protocol does not define the objects that can be managed. (The MIB defines manageable objects.) SNMP can be used with any network management variable that can be inspected and altered.

#### **Standard Ethernet cable** A 0.4-inch diameter cable comprised of two foil shields and two braids over copper wire. It requires an external transceiver cable or N-series to BNC series adapter. It is also called thick Ethernet cable. *See also* thin Ethernet cable.

**STP** Shielded twisted-pair. Shielded four-conductor electrical cable that offers high-speed transmission for long distances.

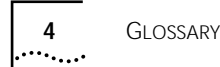

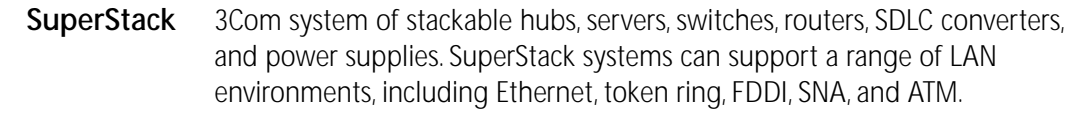

- Thin Ethernet cable A cable standard for Ethernet (IEEE 802.3) networks using RG-58 A/U or RG-58 C/U cable and BNC connectors. The coaxial cable is 0.2 inches in diameter, so it is more flexible than thick Ethernet cable. Thin Ethernet operates at the same frequency as thick Ethernet but over a shorter distance, and it provides less insulation from interference than thick Ethernet.
	- **Transceiver** A hardware device that links a node to a network cable and functions as both a transmitter and a receiver.
	- **Twisted-pair** Wiring similar to that found in the telephone system, consisting of two insulated wires loosely twisted around each other to help cancel out induced noise in balanced circuits.
		- **UTP** Unshielded twisted-pair. A cable consisting of two or more pairs of twisted copper wires that are not shielded.

# <span id="page-52-0"></span>**INDEX**

#### **Numerics**

100 Mbps media options [100BASE-FX 1-1](#page-10-0) [required cabling 3-6](#page-29-0) [100BASE-T4 1-1](#page-10-0) [100BASE-TX 1-1](#page-10-0) [required cabling 3-6](#page-29-0) [100BASE-FX transceiver interface module 1-2](#page-11-0) 100BASE-T [cabling 4-2](#page-39-0) [topology rules 4-2](#page-39-0) [100BASE-TX transceiver interface module 1-2](#page-11-0) [3Com Bulletin Board Service \(3ComBBS\) B-1](#page-44-0) [3Com sales offices B-4](#page-47-0) [3ComFacts B-3](#page-46-0) [3ComForum B-2](#page-45-0) [802.3 specifications 1-1](#page-10-0) [100 Mbps networks 3-7](#page-30-0) [repeater functions 1-4](#page-13-0)

### **A**

[AC power cord 1-3,](#page-12-0) [2-1,](#page-14-0) [2-8](#page-21-0)

#### **B**

[bulletin board service B-1](#page-44-0)

### **C**

cabling [100BASE-FX module 3-6](#page-29-0) [100BASE-TX module 3-6](#page-29-0) [Category 3, 4, or 5 UTP 1-1](#page-10-0) [fiber 1-1](#page-10-0) requirements [100BASE-FX module 4-2](#page-39-0) [100BASE-TX module 4-2](#page-39-0) [hub to workstation 4-2](#page-39-0) [network connections 3-1](#page-24-0) [network span 4-3](#page-40-0) [straight-through 3-2,](#page-25-0) [4-1](#page-38-0)

classification of repeaters [Class I 3-9](#page-32-0) [Class II 3-10](#page-33-0) collision domain [defined 3-7](#page-30-0) [single-repeater 3-9](#page-32-0) [CompuServe B-2](#page-45-0) [connecting to the network 3-1](#page-24-0) connections [hub to backbone 3-6](#page-29-0) [hub to Management Unit 3-1,](#page-24-0) [3-5](#page-28-0) [hub to node 3-2,](#page-25-0) [4-2](#page-39-0) [hub-to-hub interconnection 3-4](#page-27-0)

#### **D**

[desktop placement of hub 2-5](#page-18-0) [digital display 3-12](#page-35-0)

#### **E**

[environmental operating ranges A-1](#page-42-0) [Ethernet IEEE 802.3 standard 1-1,](#page-10-0) [3-7](#page-30-0) [expansion cable 3-4](#page-27-0) [expansion connectors 1-3](#page-12-0) [extending the network span 4-4](#page-41-0)

#### **F**

Fast Ethernet [cabling and topology requirements 4-1](#page-38-0) [specifications 1-1](#page-10-0) [fax service.](#page-46-0) *See* 3ComFacts front panel [description 1-1](#page-10-0) [LEDs 1-2,](#page-11-0) [3-11](#page-34-0) [RJ-45 ports 3-2](#page-25-0) [unit digital display 3-12](#page-35-0) [fuse 1-3,](#page-12-0) [2-9,](#page-22-0) [A-1](#page-42-0) [replacing 2-9](#page-22-0)

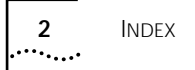

#### **H** hub

#### connections [hub to backbone 3-6](#page-29-0) [hub to Management Unit 3-1,](#page-24-0) [3-5](#page-28-0) [hub to node 3-2,](#page-25-0) [4-2](#page-39-0) [hub-to-hub interconnection 3-4](#page-27-0) [description 1-1](#page-10-0) [functions 1-4](#page-13-0) [installation 2-2](#page-15-0) [LEDs 3-11,](#page-34-0) [3-12](#page-35-0) [specifications A-1](#page-42-0)

#### **I**

installing [hub 2-2](#page-15-0) [desktop placement 2-5](#page-18-0) [positioning 2-2](#page-15-0) [rack mounting 2-3](#page-16-0) [unpacking 2-1](#page-14-0) [transceiver interface modules 2-6](#page-19-0) [inter-hub bus \(IHB\) cable 3-4](#page-27-0)

#### **L**

LED descriptions [activity 3-11](#page-34-0) Class  $\overline{1}$  3-12 [Class II 3-12](#page-35-0) [collision 3-12](#page-35-0) [fan fail 3-12](#page-35-0) [link 3-11](#page-34-0) [overtemp 3-12](#page-35-0) [partition 3-11](#page-34-0) [power 3-12](#page-35-0) [LinkBuilder FMS 100-TX Hub.](#page-10-0) *See* hub

#### **M**

Management Unit [connecting to a hub 3-1,](#page-24-0) [3-5](#page-28-0) [in a hub stack 1-3](#page-12-0) [maximum UTP cable length, hub to node 4-2](#page-39-0) [multisegmented networks 3-7](#page-30-0)

#### **N**

network connections [hub-to-backbone 3-6](#page-29-0) [hub-to-hub 3-4](#page-27-0) [hub-to-Management Unit 3-1,](#page-24-0) [3-5](#page-28-0) [hub-to-node 3-2](#page-25-0) [via a bridge, router, or switch 3-6,](#page-29-0) [3-7,](#page-30-0) [4-2,](#page-39-0) [4-3,](#page-40-0) [4-4](#page-41-0) [network management and power-up disabled option 3-13](#page-36-0) [network supplier support B-3](#page-46-0) [networks, heterogeneous 10/100 Mbps 3-7](#page-30-0)

#### **O**

[on-line technical services B-1](#page-44-0) [operating voltage requirements A-1](#page-42-0) [operation LEDs 3-12](#page-35-0)

#### **P**

[physical dimensions A-1](#page-42-0) pin assignments [100BASE-TX transceiver interface module 3-3](#page-26-0) [RJ-45 3-3](#page-26-0) [straight-through cabling 3-2](#page-25-0) [port LEDs 3-11](#page-34-0) [power requirements A-1](#page-42-0) [power-up disabled option switch 3-13](#page-36-0)

#### **R**

rack mounting [instructions for 2-3](#page-16-0) [kit 2-1](#page-14-0) rear panel [connectors 1-3](#page-12-0) [description 1-2](#page-11-0) [power-up disabled option switch 3-13](#page-36-0) [thirteenth port 1-1](#page-10-0) [Redundant Power System \(RPS\) 1-3](#page-12-0) [function of 2-7](#page-20-0) [installation 2-7](#page-20-0) repeater(s) [classification of 3-9](#page-32-0) [functions 1-4](#page-13-0) [LinkBuilder FMS 100-TX Hub 1-1](#page-10-0) [maximum number allowed 4-1](#page-38-0) [replacing the fuse 2-9](#page-22-0) [retur](#page-47-0)[ning products for repair B-4](#page-22-0) [RJ-45 connector pin assignments 3-3](#page-26-0) [RJ-45 ports 1-1,](#page-10-0) [3-2](#page-25-0)

### **S**

specifications [environmental operating ranges A-1](#page-42-0) [physical dimensions A-1](#page-42-0) [power requirements A-1](#page-42-0) [stacking hubs 1-3](#page-12-0) [straight-through cabling, pin assignments 3-3](#page-26-0) SuperStack family [FMS 100 Management Unit 1-3](#page-12-0) [FMS 100-TX Hub 1-3](#page-12-0)

#### **T**

[technical support B-1](#page-44-0) [thirteenth port \(transceiver interface module port\) 1-1](#page-10-0) [topology rules, 100BASE-T 4-1,](#page-38-0) [4-2](#page-39-0) [transceiver interface module port 1-1](#page-10-0) [transceiver interface modules 1-1,](#page-10-0) [3-6](#page-29-0) [100BASE-FX 1-2](#page-11-0) [100BASE-TX 1-2](#page-11-0) [cabling 2-5](#page-18-0) [cabling requirements 4-2](#page-39-0) [connector types 2-5](#page-18-0) [installation 2-6](#page-19-0)

#### **U**

[unit digital display 3-12](#page-35-0)

Download from Www.Somanuals.com. All Manuals Search And Download.

#### <span id="page-56-0"></span>**LIMITED WARRANTY**

**HARDWARE:** 3Com warrants its hardware products to be free from defects in workmanship and materials, under normal use and service, for the following lengths of time from the date of purchase from 3Com or its Authorized Reseller:

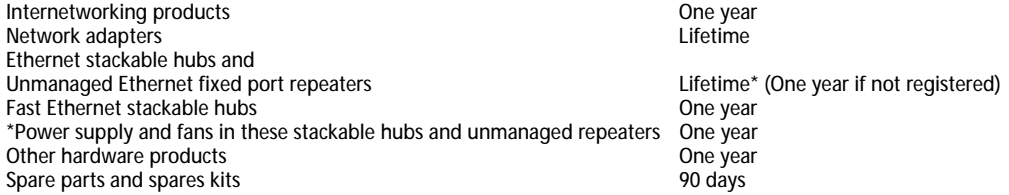

If a product does not operate as warranted during the applicable warranty period, 3Com shall, at its option and expense, repair the defective product or part, deliver to Customer an equivalent product or part to replace the defective item, or refund to Customer the purchase price paid for the defective product. All products that are replaced will become the property of 3Com. Replacement products may be new or reconditioned. Any replaced or repaired product or part has a ninety (90) day warranty or the remainder of the initial warranty period, whichever is longer.

3Com shall not be responsible for any software, firmware, information, or memory data of Customer contained in, stored on, or integrated with any products returned to 3Com pursuant to any warranty.

**SOFTWARE:** 3Com warrants that the software programs licensed from it will perform in substantial conformance to the program specifications therefor for a period of ninety (90) days from the date of purchase from 3Com or its Authorized Reseller. 3Com warrants the magnetic media containing software against failure during the warranty period. No updates are provided. 3Com's sole obligation hereunder shall be (at 3Com's discretion) to refund the purchase price paid by Customer for any defective software products, or to replace any defective media with software which substantially conforms to 3Com's applicable published specifications. Customer assumes responsibility for the selection of the appropriate applications program and associated reference materials. 3Com makes no warranty that its software products will work in combination with any hardware or applications software products provided by third parties, that the operation of the software products will be uninterrupted or error free, or that all defects in the software products will be corrected. For any third party products listed in the 3Com software product documentation or specifications as being compatible, 3Com will make reasonable efforts to provide compatibility, except where the non-compatibility is caused by a "bug" or defect in the third party's product.

**STANDARD WARRANTY SERVICE:** Standard warranty service for hardware products may be obtained by delivering the defective product, accompanied by a copy of the dated proof of purchase, to 3Com's Corporate Service Center or to an Authorized 3Com Service Center during the applicable warranty period. Standard warranty service for software products may be obtained by telephoning 3Com's Corporate Service Center or an Authorized 3Com Service Center, within the warranty period. Products returned to 3Com's Corporate Service Center must be pre-authorized by 3Com with a Return Material Authorization (RMA) number marked on the outside of the package, and sent prepaid, insured, and packaged appropriately for safe shipment. The repaired or replaced item will be shipped to Customer, at 3Com's expense, not later than thirty (30) days after receipt by 3Com.

**WARRANTIES EXCLUSIVE:** IF A 3COM PRODUCT DOES NOT OPERATE AS WARRANTED ABOVE, CUSTOMER'S SOLE REMEDY SHALL BE REPAIR, REPLACEMENT, OR REFUND OF THE PURCHASE PRICE PAID, AT 3COM'S OPTION. THE FOREGOING WARRANTIES AND REMEDIES ARE EXCLUSIVE AND ARE IN LIEU OF ALL OTHER WARRANTIES, EXPRESS OR IMPLIED, EITHER IN FACT OR BY OPERATION OF LAW, STATUTORY OR OTHERWISE, INCLUDING WARRANTIES OF MERCHANTABILITY AND FITNESS FOR A PARTICULAR PURPOSE. 3COM NEITHER ASSUMES NOR AUTHORIZES ANY OTHER PERSON TO ASSUME FOR IT ANY OTHER LIABILITY IN CONNECTION WITH THE SALE, INSTALLATION, MAINTENANCE OR USE OF ITS PRODUCTS.

3COM SHALL NOT BE LIABLE UNDER THIS WARRANTY IF ITS TESTING AND EXAMINATION DISCLOSE THAT THE ALLEGED DEFECT IN THE PRODUCT DOES NOT EXIST OR WAS CAUSED BY CUSTOMER'S OR ANY THIRD PERSON'S MISUSE, NEGLECT, IMPROPER INSTALLATION OR TESTING, UNAUTHORIZED ATTEMPTS TO REPAIR, OR ANY OTHER CAUSE BEYOND THE RANGE OF THE INTENDED USE, OR BY ACCIDENT, FIRE, LIGHTNING, OR OTHER HAZARD.

**LIMITATION OF LIABILITY:** IN NO EVENT, WHETHER BASED IN CONTRACT OR TORT (INCLUDING NEGLIGENCE) SHALL 3COM BE LIABLE FOR INCIDENTAL, CONSEQUENTIAL, INDIRECT, SPECIAL, OR PUNITIVE DAMAGES OF ANY KIND, OR FOR LOSS OF REVENUE, LOSS OF BUSINESS, OR OTHER FINANCIAL LOSS ARISING OUT OF OR IN CONNECTION WITH THE SALE, INSTALLATION, MAINTENANCE, USE, PERFORMANCE, FAILURE, OR INTERRUPTION OF ITS PRODUCTS, EVEN IF 3COM OR ITS AUTHORIZED RESELLER HAS BEEN ADVISED OF THE POSSIBILITY OF SUCH DAMAGES

Some states do not allow the exclusion of implied warranties or the limitation of incidental or consequential damages for consumer products, so the above limitations and exclusions may not apply to you. This warranty gives you specific legal rights which may vary from state to state.

**GOVERNING LAW:** This Limited Warranty shall be governed by the laws of the state of California.

#### <span id="page-57-0"></span>**FCC CLASS A VERIFICATION STATEMENT**

*WARNING:* This equipment has been tested and found to comply with the limits for a Class A digital device, pursuant to Part 15 of the FCC Rules, and the Canadian Department of Communications Equipment Standards entitled, "Digital Apparatus," ICES-003. These limits are designed to provide reasonable protection against harmful interference in a commercial installation. This equipment generates, uses and can radiate radio frequency energy and, if not installed and used in accordance with the instructions, may cause harmful interference to radio communications. Operation of this equipment in a residential area is likely to cause harmful interference, in which case, the user will be required to correct the interference at the user's own expense.

Changes or modifications not expressly approved by 3Com could void the user's authority to operate this equipment.

#### **CISPR A COMPLIANCE**

This device complies with the EMC directive of the European Community and meets or exceeds the following technical standard:

EN 55022 – Limits and Methods of Measurement of Radio Interference Characteristics of Information Technology Equipment.

This device complies with the CISPR Class A standard.

*WARNING:* This is a Class A product. In a domestic environment this product may cause radio interference in which case the user may be required to take adequate measures.

#### **3Com Corporation**

5400 Bayfront Plaza Santa Clara, CA 95052-8145 (408) 764-5000

#### **CE NOTICE**

Marking by the symbol  $\epsilon$  indicates compliance of this equipment to the EMC directive of the European Community. Such marking is indicative that this equipment meets or exceeds the following technical standards:

- EN 55022—"Limits and Methods of Measurement of Radio Interference Characteristics of Information Technology Equiment."
- EN 50082-1—"Electromagnetic compatibility —Generic immunity standard Part 1: Residential, commercial, and light industry."
- IEC 801-2—"Electromagnetic compatibility for industrial-process measurement and control equipment Part 2: Electrostatic discharge requirements."—Severity level 3.
- IEC 801-3—"Electromagnetic compatibility for industrial-process measurement and control equipment Part 3: Radiated electromagnetic field requirements."—Severity level 2.
- IEC 801-4—"Electromagnetic compatibility for industrial-process measurement and control equipment Part 4: Electrical fast transient/burst requirements."—Severity level 2.
- A "Declaration of Conformity" in accordance with the above standards has been made and is on file at 3Com Corporation.

#### **Reader Comment Form 3Com Corporation**

*PLEASE CUT HERE*

 $\frac{1}{PLEASE$  CUT HERE

J.

 $\overline{1}$ 

Company

Your comments concerning 3Com publications are important to us. Please take the time to complete this form. Your suggestions and comments will help us improve our future publications. Thank you.

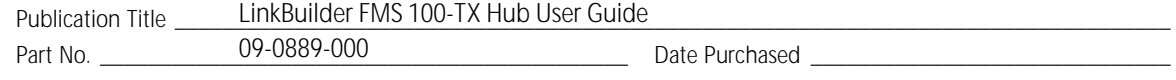

#### **1 Please rate the quality of this publication in each of the following areas:**

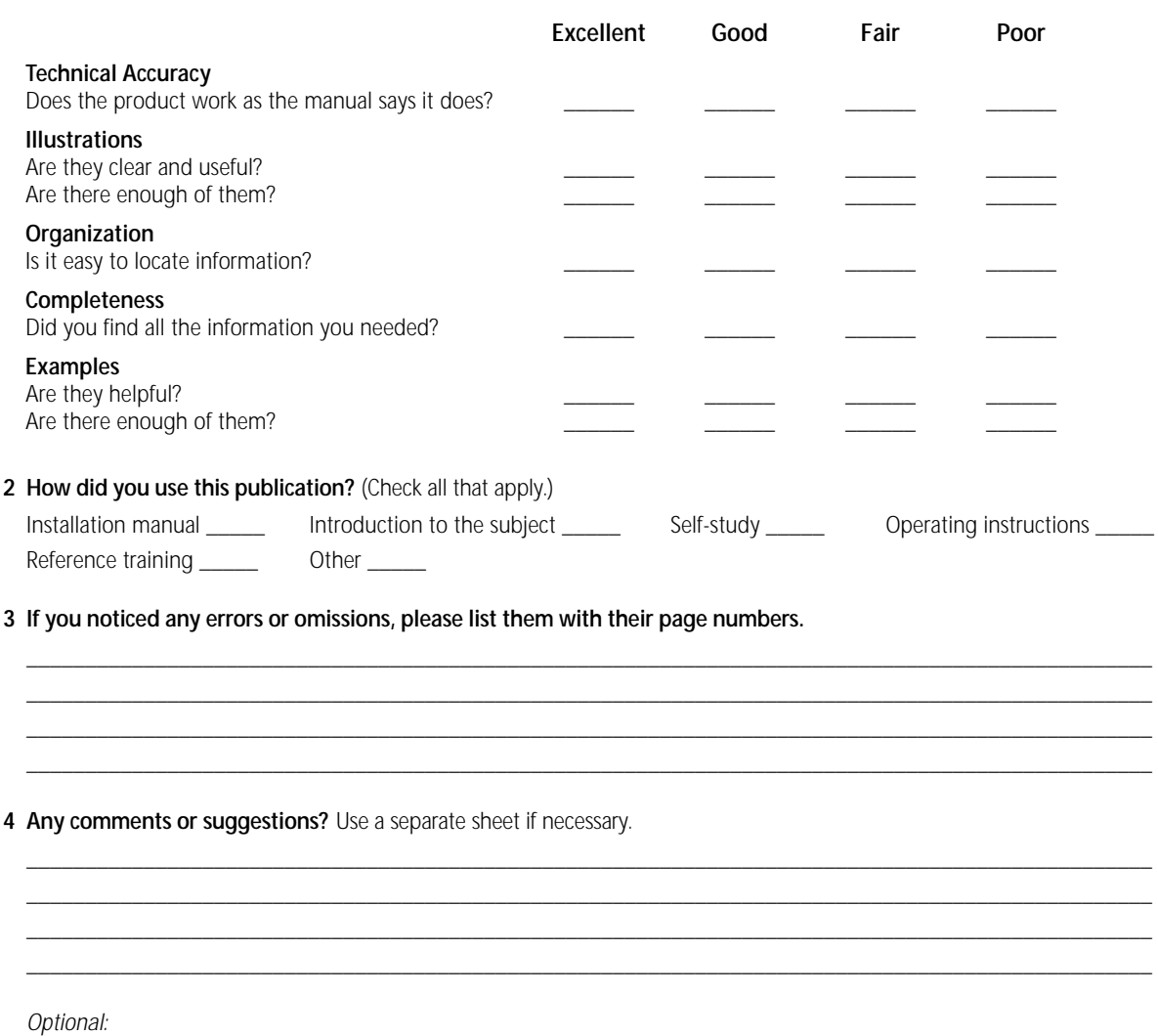

**Name** \_\_\_\_\_\_\_\_\_\_\_\_\_\_\_\_\_\_\_\_\_\_\_\_\_\_\_\_\_\_\_\_\_\_\_\_\_\_\_\_\_\_\_\_\_\_\_\_\_\_\_\_\_\_\_\_\_\_\_\_\_\_\_\_\_\_\_\_\_\_\_\_\_\_\_\_\_\_\_\_\_\_\_\_\_\_\_

**Address** \_\_\_\_\_\_\_\_\_\_\_\_\_\_\_\_\_\_\_\_\_\_\_\_\_\_\_\_\_\_\_\_\_\_\_\_\_\_\_\_\_\_\_\_\_\_\_\_\_\_\_\_\_\_\_\_\_\_\_\_\_\_\_\_\_\_\_\_\_\_\_\_\_\_\_\_\_\_\_\_\_\_\_\_\_\_\_

**Phone** \_\_\_\_\_\_\_\_\_\_\_\_\_\_\_\_\_\_\_\_\_\_\_\_\_\_\_\_\_\_\_\_\_\_\_\_\_\_\_\_\_\_\_\_\_\_\_\_\_\_\_\_\_\_\_\_\_\_\_\_\_\_\_\_\_\_\_\_\_\_\_\_\_\_\_\_\_\_\_\_\_\_\_\_\_\_\_

\_\_\_\_\_\_\_\_\_\_\_\_\_\_\_\_\_\_\_\_\_\_\_\_\_\_\_\_\_\_\_\_\_\_\_\_\_\_\_\_\_\_\_\_\_\_\_\_\_\_\_\_\_\_\_\_\_\_\_\_\_\_\_\_\_\_\_\_\_\_\_\_\_\_\_\_\_\_\_\_\_\_\_\_\_\_\_ \_\_\_\_\_\_\_\_\_\_\_\_\_\_\_\_\_\_\_\_\_\_\_\_\_\_\_\_\_\_\_\_\_\_\_\_\_\_\_\_\_\_\_\_\_\_\_\_\_\_\_\_\_\_\_\_\_\_\_\_\_\_\_\_\_\_\_\_\_\_\_\_\_\_\_\_\_\_\_\_\_\_\_\_\_\_\_

#### NO POSTAGE NECESSARY IF MAILED IN THE UNITED STATES

## BUSINESS REPLY MAIL

FIRST CLASS PERMIT NO. 1883, SANTA CLARA, CA

3Com Corporation Attn: PCOps Technical Publications P.O. Box 58145 Santa Clara, CA 95052-8145 U.S.A.

### Ibhabhlachtabhlachtabhalladh

*PLEASE FOLD AND TAPE. POSTAL REGULATIONS PROHIBIT THE USE OF STAPLES.*

Free Manuals Download Website [http://myh66.com](http://myh66.com/) [http://usermanuals.us](http://usermanuals.us/) [http://www.somanuals.com](http://www.somanuals.com/) [http://www.4manuals.cc](http://www.4manuals.cc/) [http://www.manual-lib.com](http://www.manual-lib.com/) [http://www.404manual.com](http://www.404manual.com/) [http://www.luxmanual.com](http://www.luxmanual.com/) [http://aubethermostatmanual.com](http://aubethermostatmanual.com/) Golf course search by state [http://golfingnear.com](http://www.golfingnear.com/)

Email search by domain

[http://emailbydomain.com](http://emailbydomain.com/) Auto manuals search

[http://auto.somanuals.com](http://auto.somanuals.com/) TV manuals search

[http://tv.somanuals.com](http://tv.somanuals.com/)